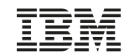

# **Hidden Gems of IBM i**

Alison Butterill, IBM i Offering Manager Steve Bradshaw, Rowton IT Solutions Ltd

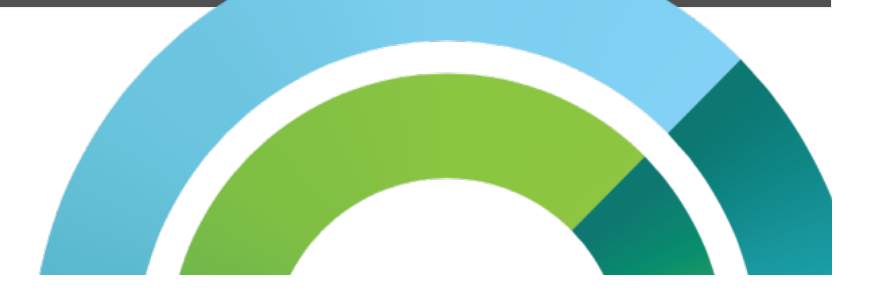

IBM

### Database – Constraints

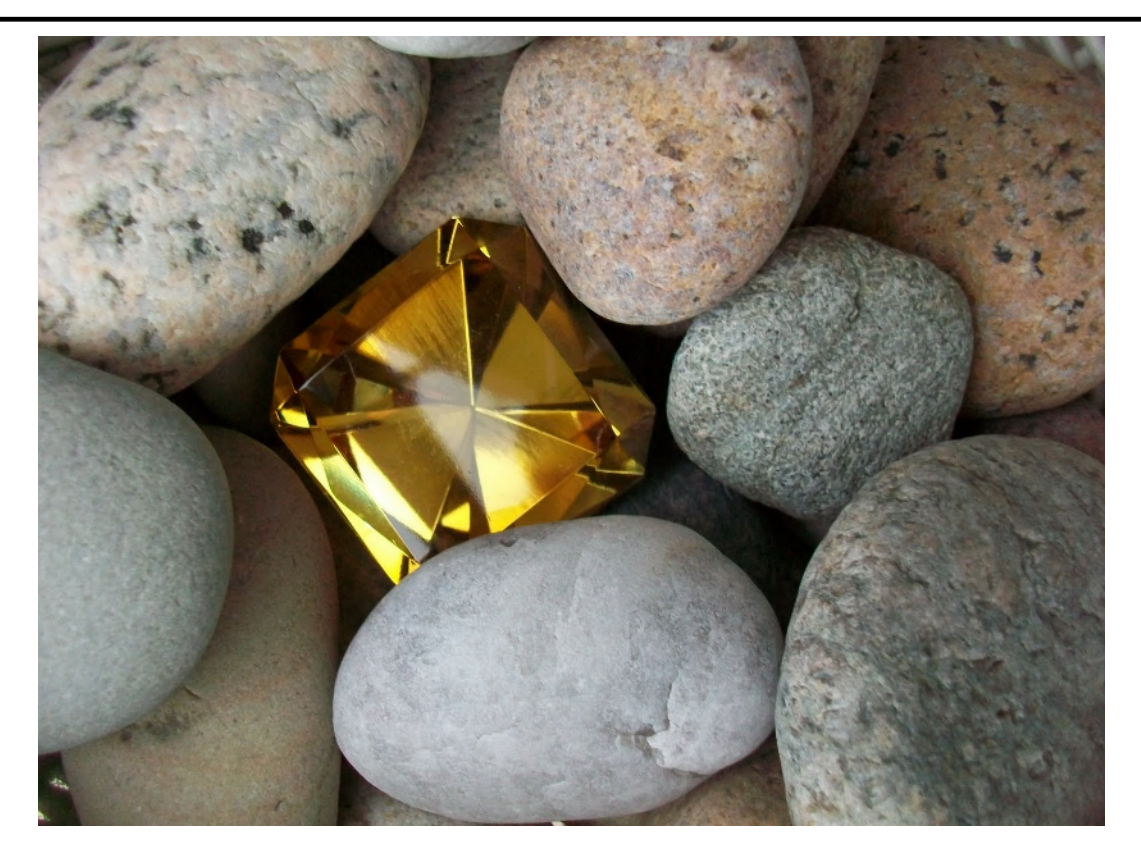

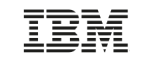

### Gems you've owned for decades…

• Data-Centric technologies save you time and money

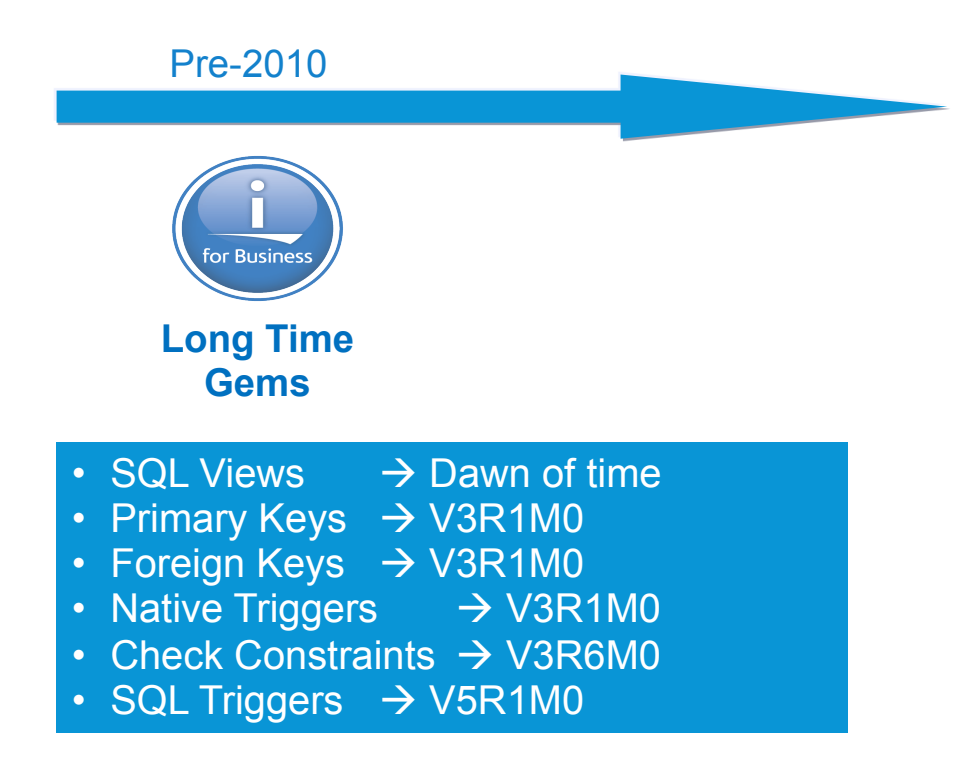

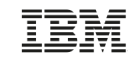

### More Recently Added…

• Data-Centric technologies save you time and money

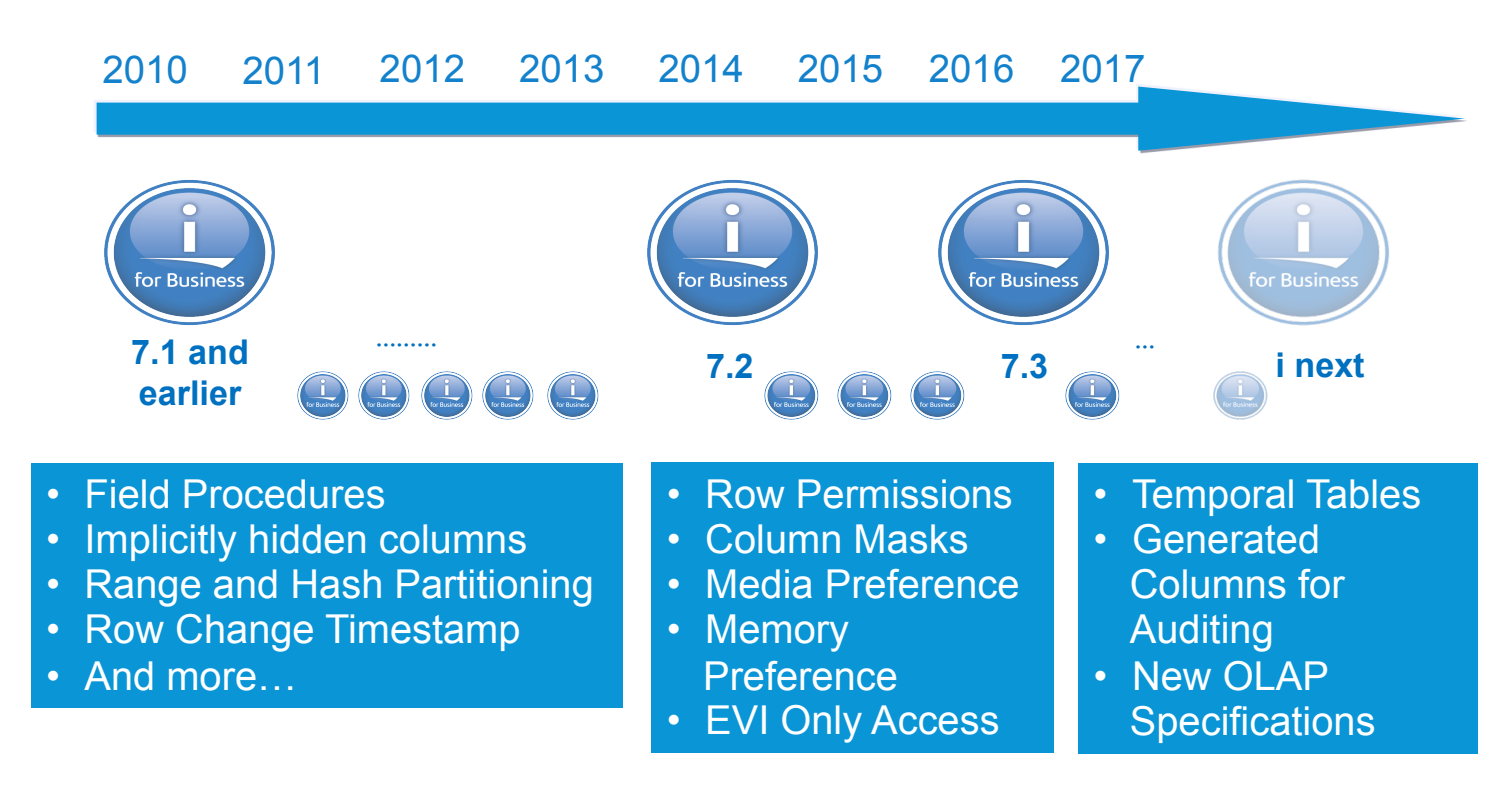

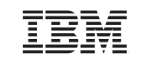

### **Constraints**

• **Constraints** enforce the business rules defined by the data model

### **There are three types of constraints:**

- 1. A *unique constraint* is a rule that forbids duplicate values in one or more columns within a table. Two forms:
	- **a) Unique Key(s)** a unique index is used
	- **b) Primary Key** a single column with a unique, non-NULL value (sometimes an Identity value is used)
- 2. A *referential constraint* is a logical rule about values in one or more columns in one or more tables
- 3. A *check constraint* sets restrictions on data added to a specific table

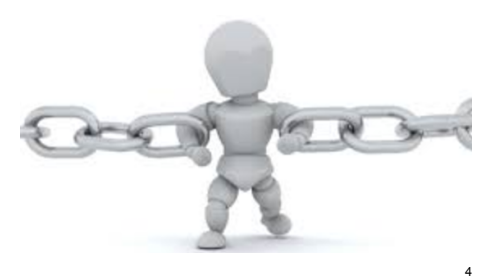

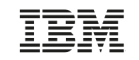

5

### Constraints Enforce the Rules

• Physical Data Model (PDM) of reengineered Employee Master table and Department legacy file

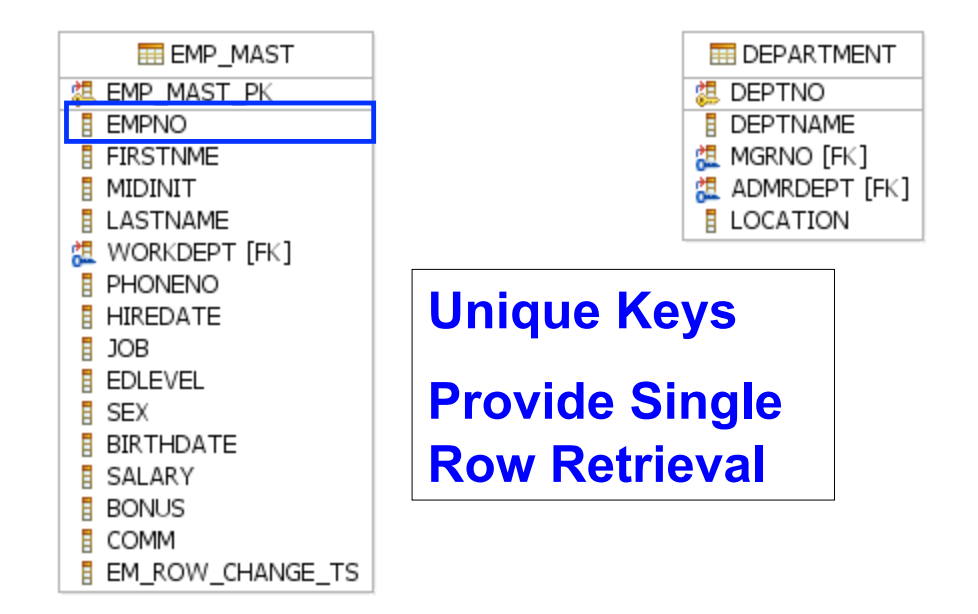

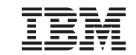

6

### Constraints Enforce the Rules

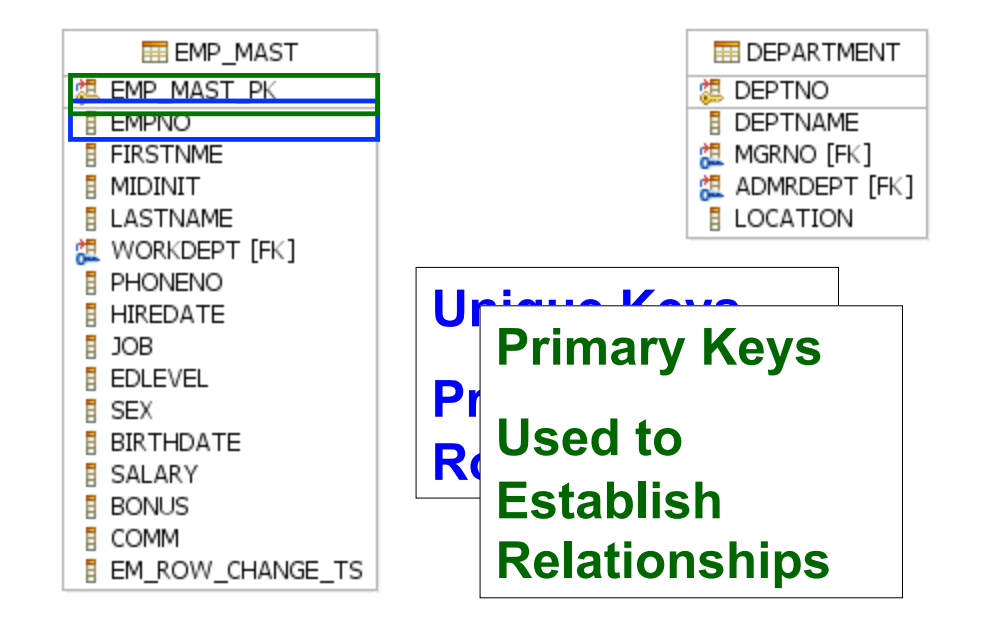

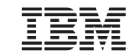

7

### Constraints Enforce the Rules

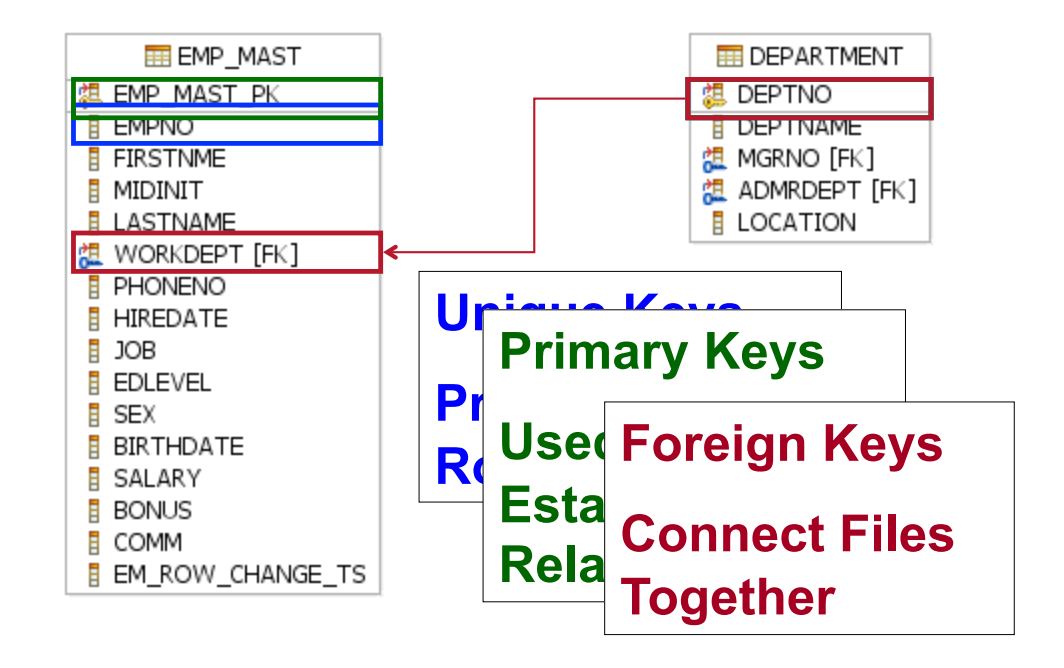

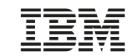

### Constraints Enforce the Rules

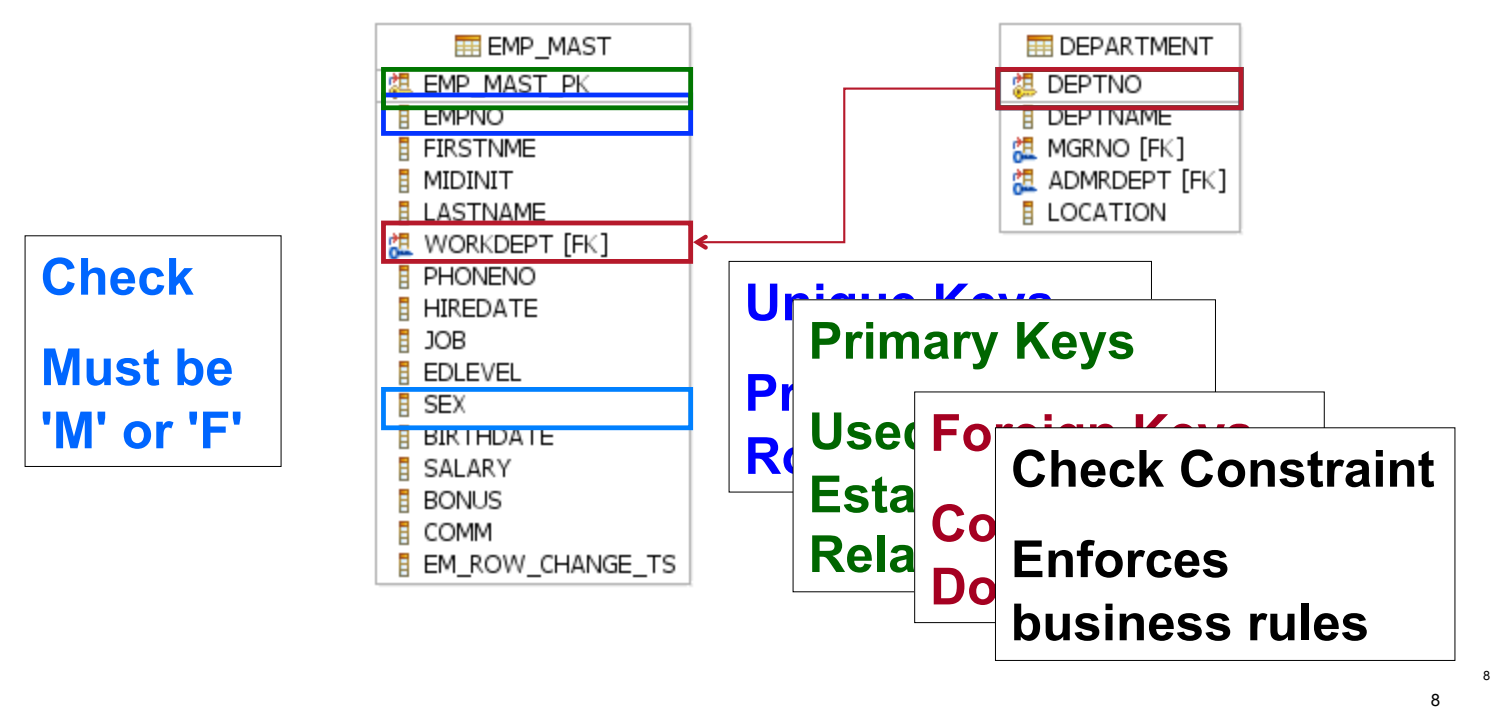

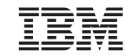

# Database – Client Special Registers

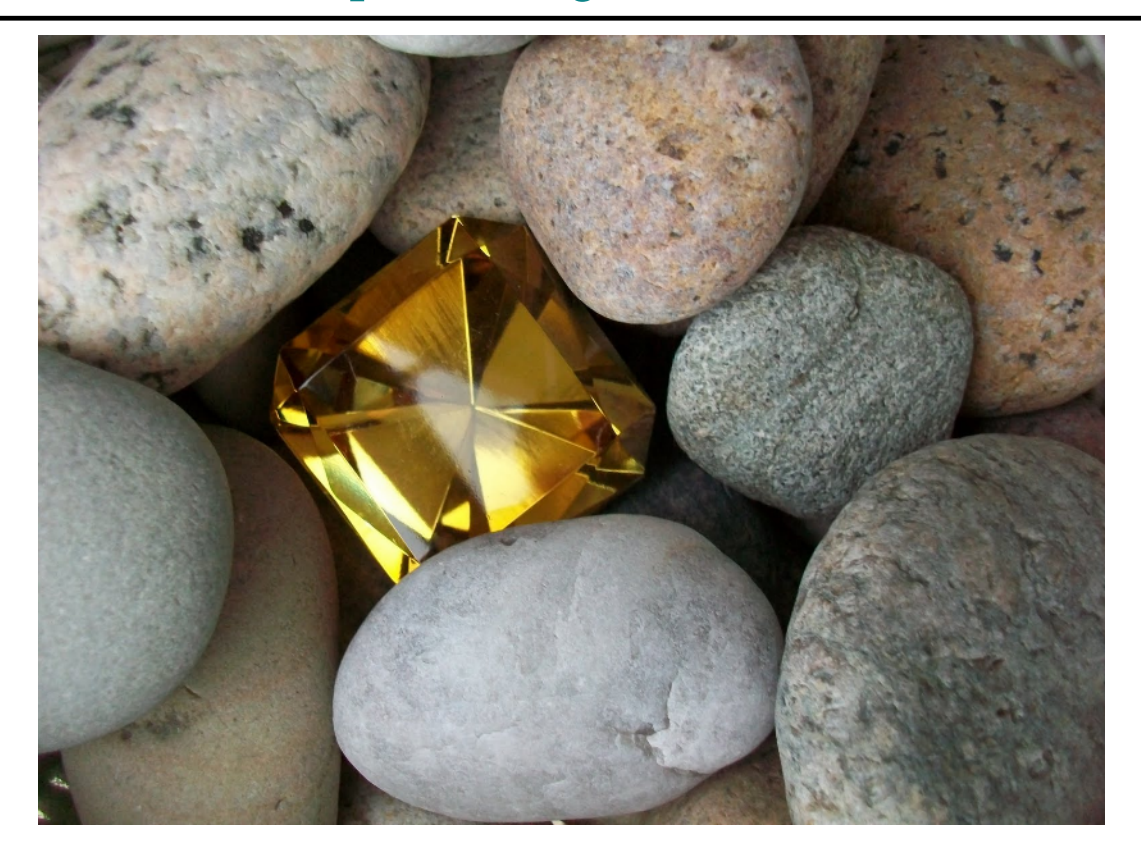

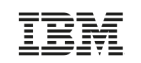

### Client Special Registers – truly are special

- Client Special registers were added to IBM i 6.1, are you using them?
- DB2 for i tooling includes these registers both as output (identification of workload) and filter (find something specific)
- 5 Special registers

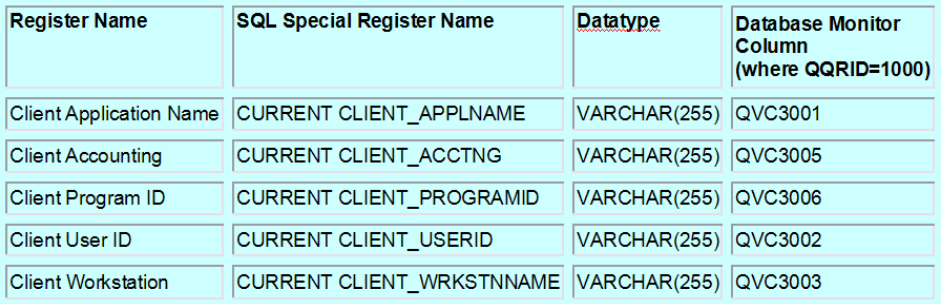

• Client Special register values are inherited across SQL Server Mode and DRDA connections

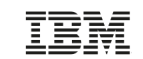

### Client Special Registers – truly are special

#### **Brand your applications and workloads using:**

- 1. Set Client Information (SQLESETI) API
- 2. SQL Call Level Interface (SQL CLI) SQLSetConnectAttr()
- 3. ODBC SQLSetConnectAttr()
- 4. JDBC setClientInfo() connection method
- 5. SYSPROC.WLM\_SET\_CLIENT\_INFO procedure

### **Database Monitor includes pre-filters**

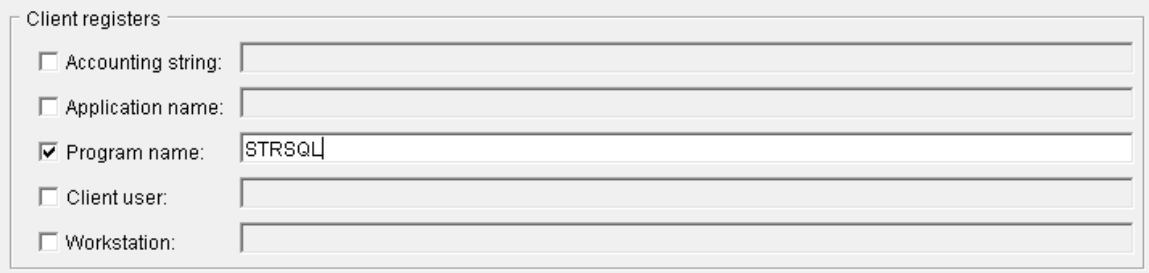

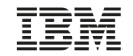

# Database – Create or Replace Tables

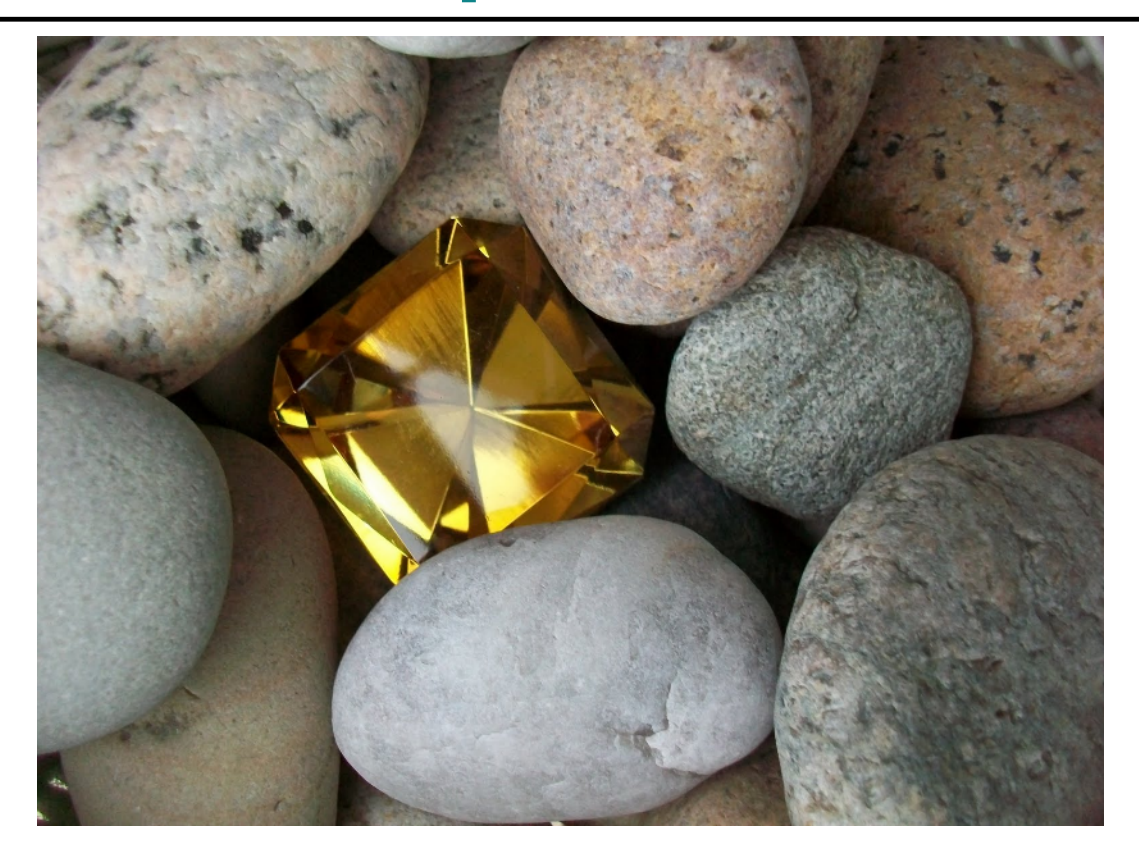

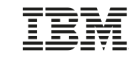

Data Definition Language (DDL) SQL statements that support the optional 'OR REPLACE' clause:

- q CREATE OR REPLACE ALIAS
- q CREATE OR REPLACE FUNCTION
- q CREATE OR REPLACE MASK
- q CREATE OR REPLACE PERMISSION
- q CREATE OR REPLACE PROCEDURE
- q CREATE OR REPLACE SEQUENCE
- q **CREATE OR REPLACE TABLE**
- q CREATE OR REPLACE TRIGGER
- q CREATE OR REPLACE VARIABLE
- q CREATE OR REPLACE VIEW

#### Replacing a table:  $\checkmark$  Data-Centric

- $\checkmark$  Dependent Views & MQTs preserved
- $\checkmark$  Triggers preserved
- $\checkmark$  RCAC controls preserved
- $\checkmark$  Auditing preserved
- $\checkmark$  Authorizations preserved
- $\checkmark$  Comments and Labels preserved
- $\checkmark$  Rows optionally deleted

#### Knowledge Center

http://www-01.ibm.com/support/knowledgecenter/ssw\_ibm\_i\_72/db2/rbafzhctabl.htm?lang=en

#### Article for previous OR REPLACE statements

http://iprodeveloper.com/database/use-sql-create-or-replace-improve-db2-i-object-management

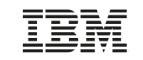

Alternative is using ALTER TABLE, BUT….

1) Complex to continually build the perfect set of changes

2) Change management products find it difficult to handle ALTER TABLE

CREATE OR REPLACE TABLE allows users to manage the master table source.

• The attributes specified on the CREATE OR REPLACE TABLE will be compared to the existing attributes and the corresponding alters are performed.

### **Before** After

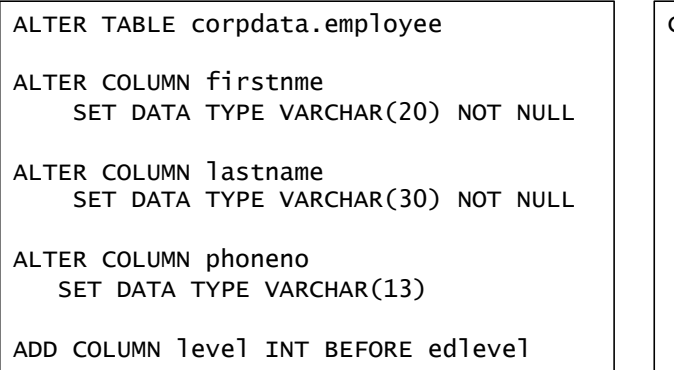

| CREATE OR REPLACE TABLE corpdata.employee(<br>empno CHAR(6) NOT NULL, |
|-----------------------------------------------------------------------|
| firstnme VARCHAR(20) NOT NULL,                                        |
| midinit CHAR(1) NOT NULL,                                             |
| lastname VARCHAR(30) NOT NULL,                                        |
| workdept CHAR(3) DEFAULT NULL,                                        |
| phoneno VARCHAR(13) DEFAULT NULL,                                     |
| hiredate DATE DEFAULT NULL,                                           |
| job CHAR(8) DEFAULT NULL,                                             |
| level INT,                                                            |
| edlevel SMALLINT NOT NULL,                                            |
| Sex CHAR(1) DEFAULT NULL.                                             |
| birthdate DATE DEFAULT NULL,                                          |
| salary DECIMAL(9, 2) DEFAULT NULL,                                    |
| bonus DECIMAL(9, 2) DEFAULT NULL,                                     |
| COMM DECIMAL(9, 2) DEFAULT NULL,                                      |
| PRIMARY KEY( empno ) )                                                |

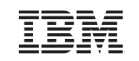

DB2 for i implements table replacement using the necessary set of ALTER operations. If alter doesn't support the action, neither will create or replace table.

#### Do you want to preserve the data?

#### **PRESERVE ALL ROWS (default)**

- Rows are always preserved
- Columns can be dropped or altered

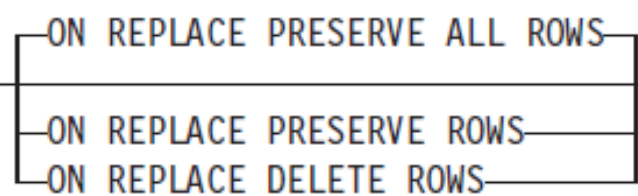

#### **PRESERVE ROWS**

- Rows are preserved, unless a range is eliminated from a partitioned table
- If a specified range or partition name matches, the partition is preserved
- Columns can be dropped or altered

#### **DELETE ROWS**

- All rows are deleted
- No delete triggers are fired

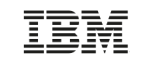

### What about CREATE TABLE AS or CREATE TABLE LIKE?

CREATE OR REPLACE TABLE EMPLOYEE AS (SELECT \* FROM MASTER\_TABLES.EMPLOYEE) WITH NO DATA INCLUDING IDENTITY COLUMN ATTRIBUTES INCLUDING COLUMN DEFAULTS INCLUDING IMPLICITLY HIDDEN COLUMN ATTRIBUTES INCLUDING ROW CHANGE TIMESTAMP COLUMN ATTRIBUTES ON REPLACE PRESERVE ROWS

#### **Using CREATE TABLE AS**

- Copy-options can be used to retain columns and attributes
- Constraints are not included
- Must use WITH NO DATA

CREATE OR REPLACE TABLE EMPLOYEE LIKE MASTER\_TABLES.EMPLOYEE INCLUDING IDENTITY COLUMN ATTRIBUTES INCLUDING COLUMN DEFAULTS INCLUDING IMPLICITLY HIDDEN COLUMN ATTRIBUTES INCLUDING ROW CHANGE TIMESTAMP COLUMN ATTRIBUTES ON REPLACE PRESERVE ROWS

#### **Using CREATE TABLE LIKE**

- Copy-options can be used to retain columns and attributes
- Constraints are not included

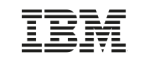

Generating DDL for existing tables will normally produce separate statements for the table and its constraints.

**Use the GENERATE\_SQL() procedure to produce master table source.** 

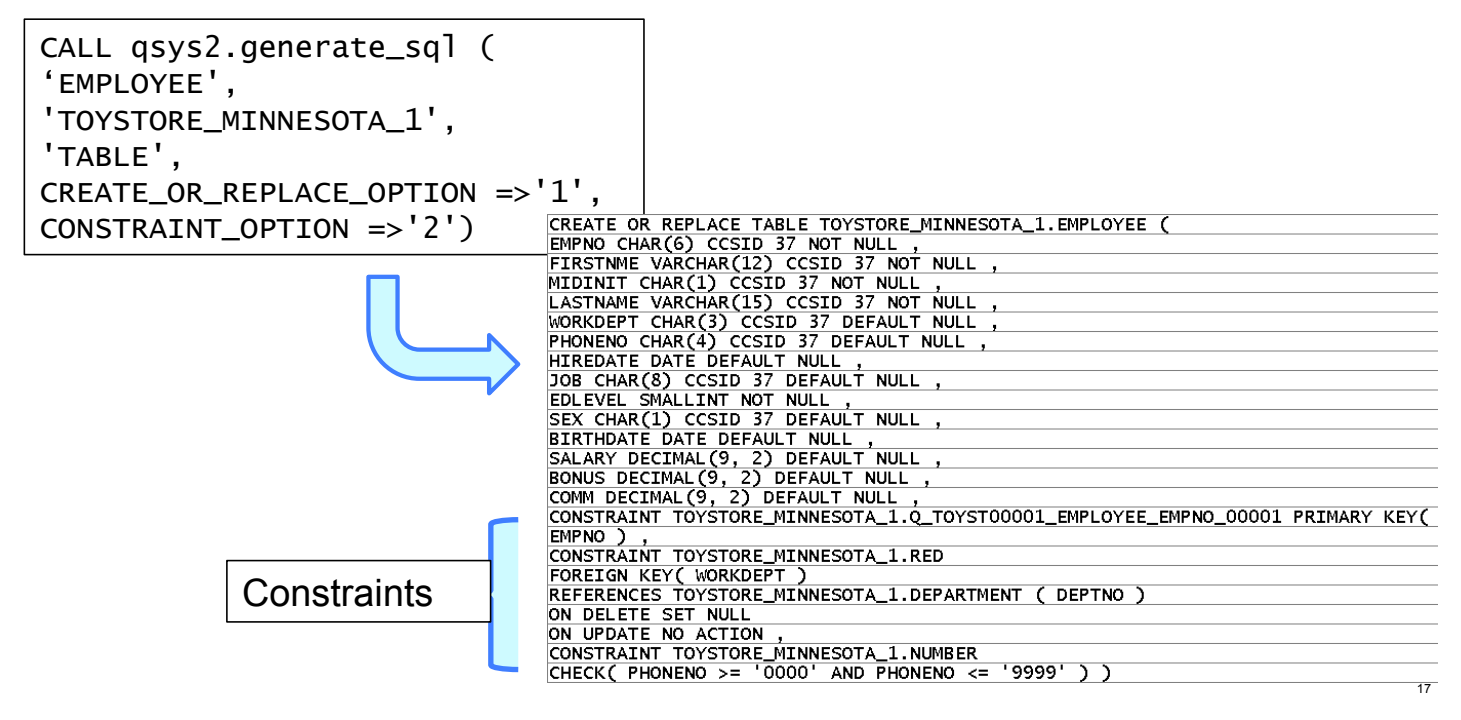

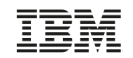

# Systems Management - Watches

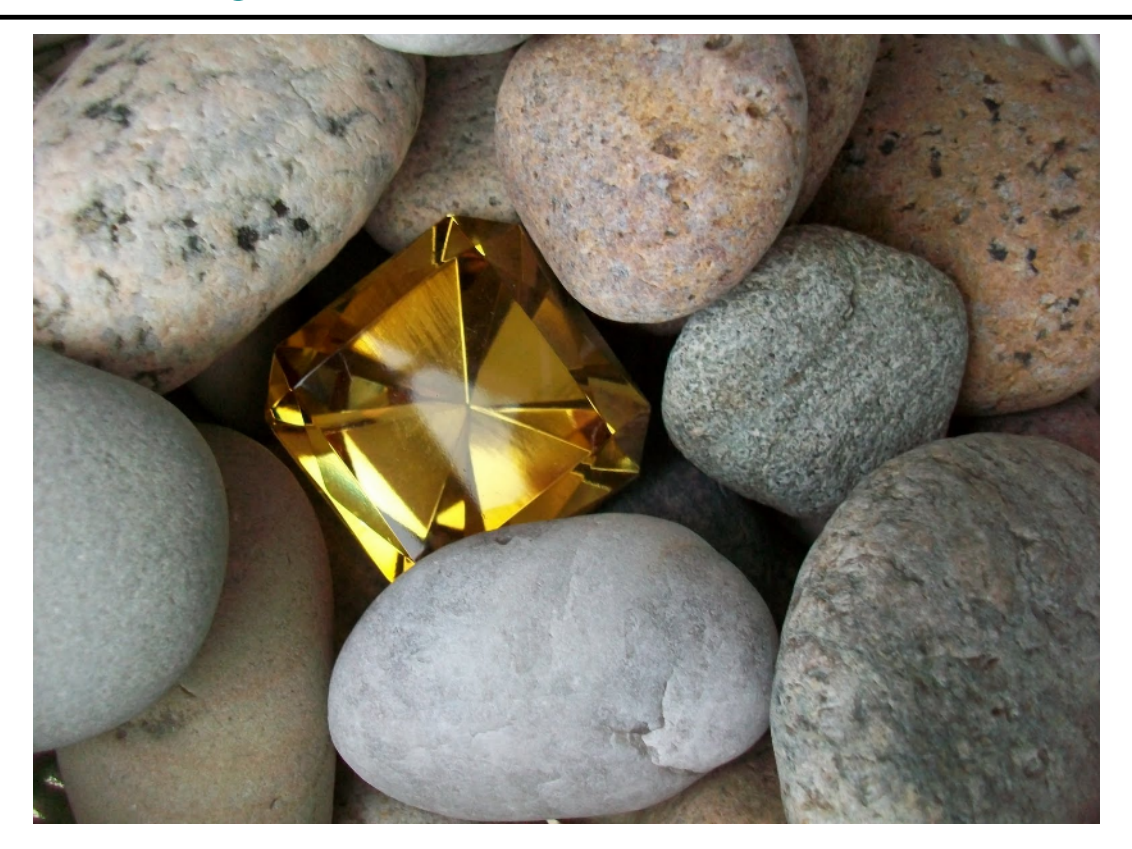

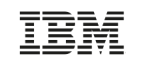

### **Watches**

- Watches can be use to automate the actions taken when the following occur:
- Message
- Licensed Internal Code Log (LIC Log)
- Problem Activity Log Entry (PAL entry)

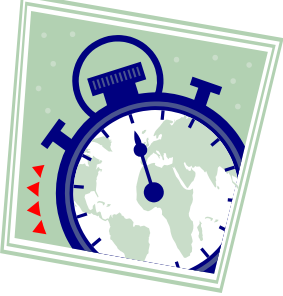

- Start Watch (STRWCH) command or API (QSCSWCH)
- End Watch (ENDWCH) command or API (OSCEWCH)
- Work with Watches (WRKWCH) command to display watches
- When the condition being watched occurs, your program gets control and you can take any action you want

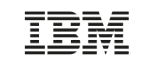

### Watches

- Low Overhead
- Watches are an exit program
- Minimal overhead until the watched condition occurs
- Your program gets control to determine what action to take
- Your program runs *out-of-band*
- For message watches
	- Can watch for messages sent to any message queue, including
		- QSYSOPR, History Log
	- Can watch for messages sent to any job log
		- Can specify generic job name
		- Can specify \*ALL to watch for a message to all job logs

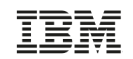

# Navigator for i – Application Administration

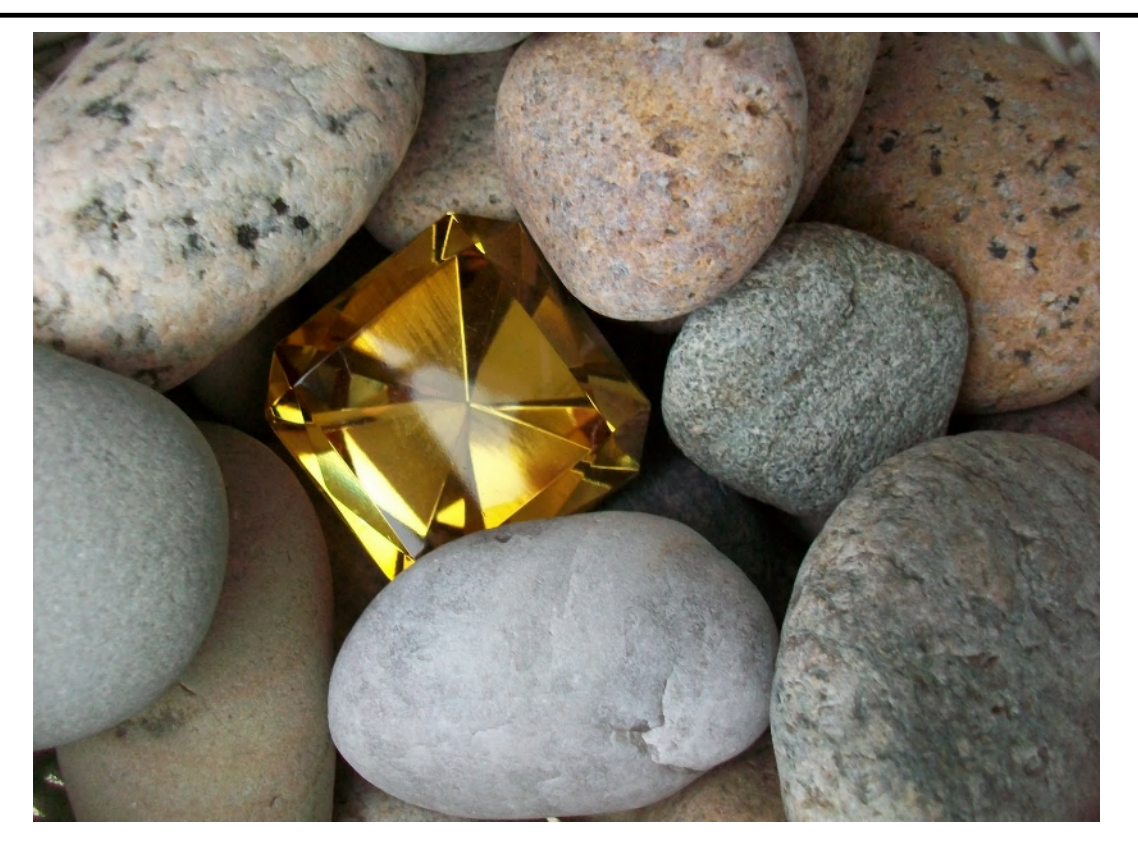

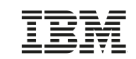

### Application Administration for Navigator for i

*Control who can access what tasks in Navigator for i* 

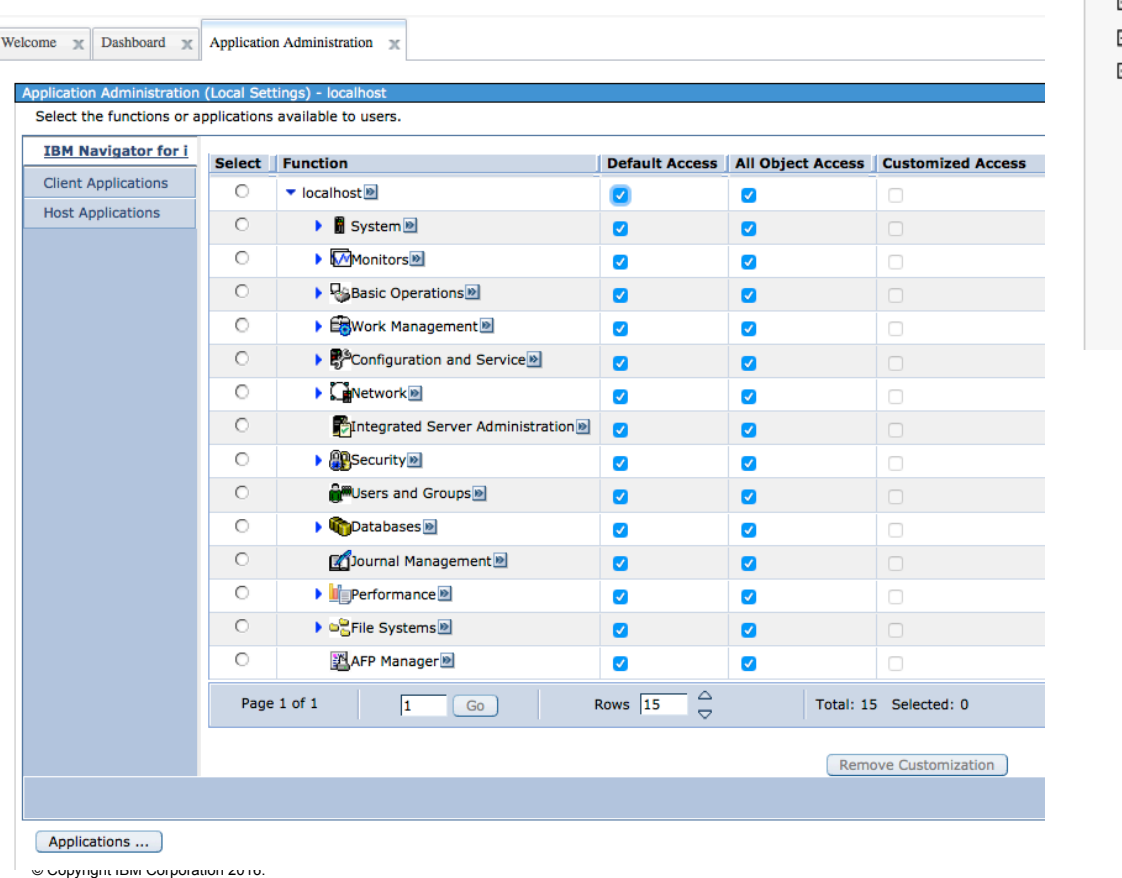

#### □ IBM i Management

- **El Target Systems and Groups**
- 田 Favorites

#### **⊟** System

- System Status
- System Operator Messages
- History Log
- $\blacksquare$  Search
- Disk Status
- Run Command

#### 田 Emulation

Application Administration

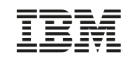

# Systems Management – Jobs in Memory Pools

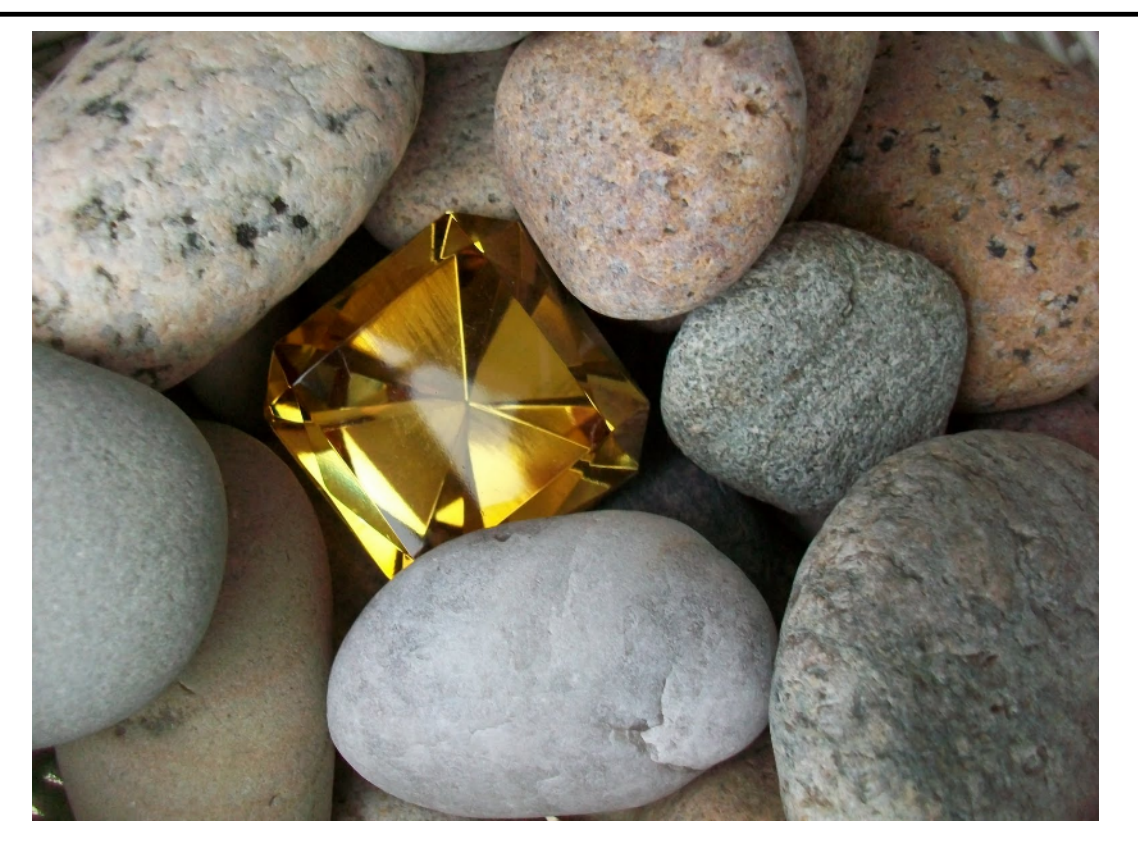

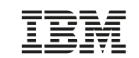

### Display Jobs Running in a Memory Pool

- Work Management  $\rightarrow$  Active Memory Pools
- Select the desired memory pool and you can see the jobs running in that memory pool

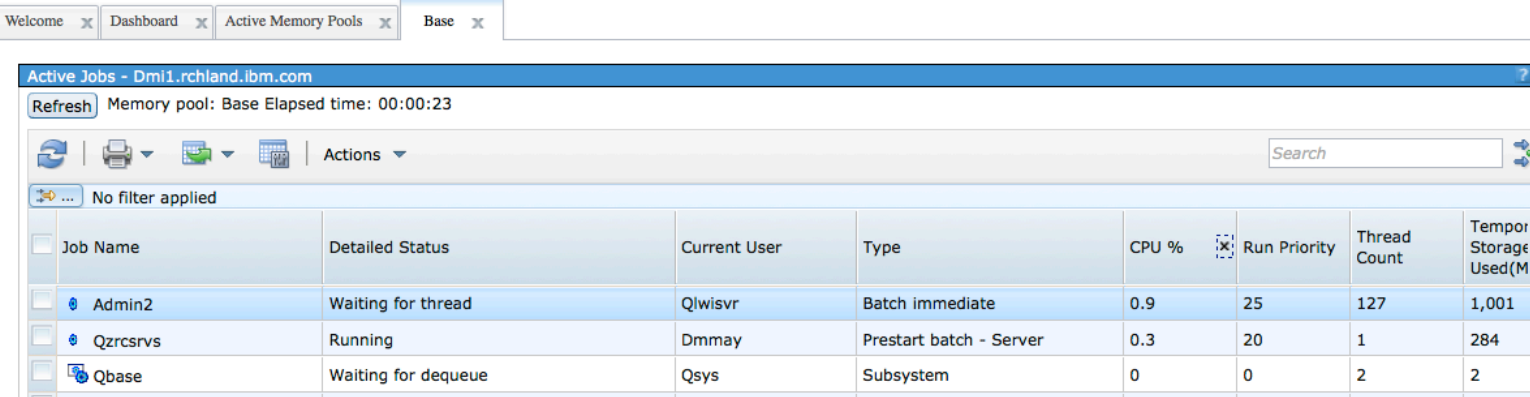

### IBM

### Display Jobs Running in a Memory Pool… Customize Columns

- Customize columns to add/omit additional information
- Customization is remembered

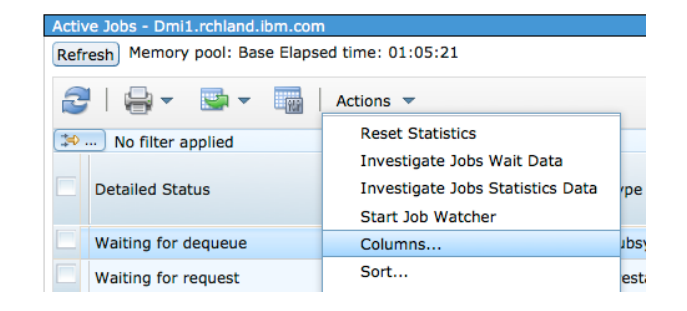

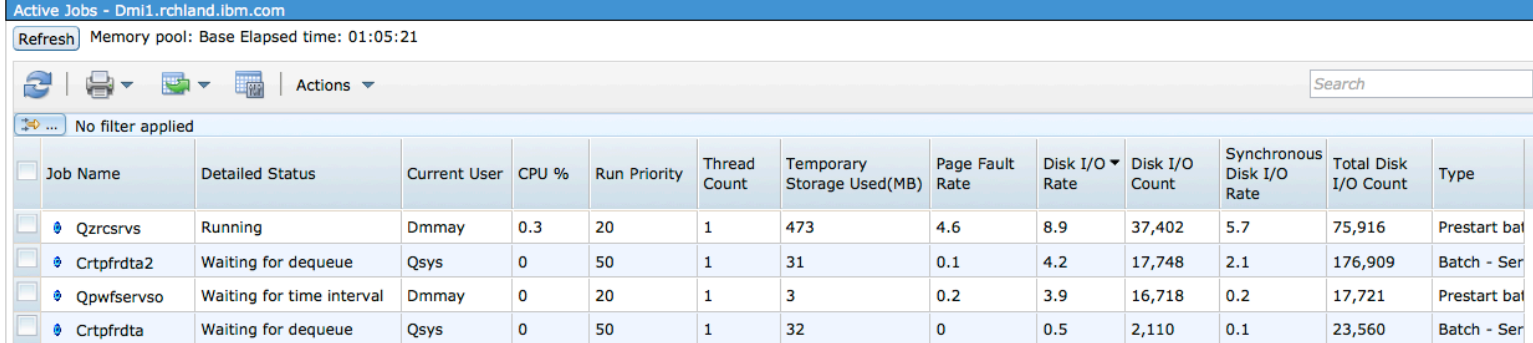

### Look Backward in Time for a Job

• If you discover a job with a potential performance issue, you can easily launch the Performance Data Investigator to see what the job has been doing in the past

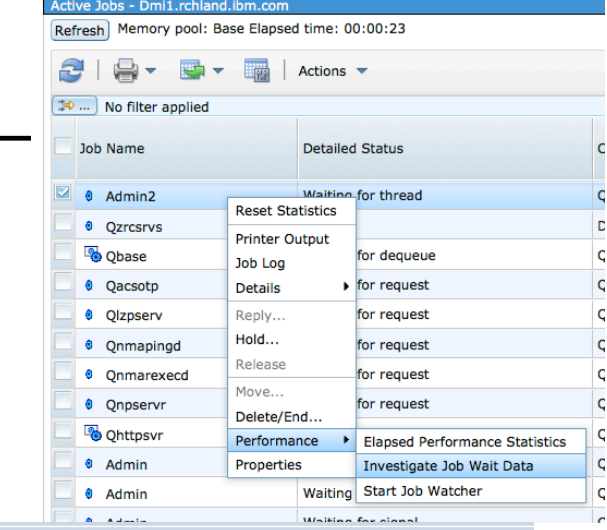

26

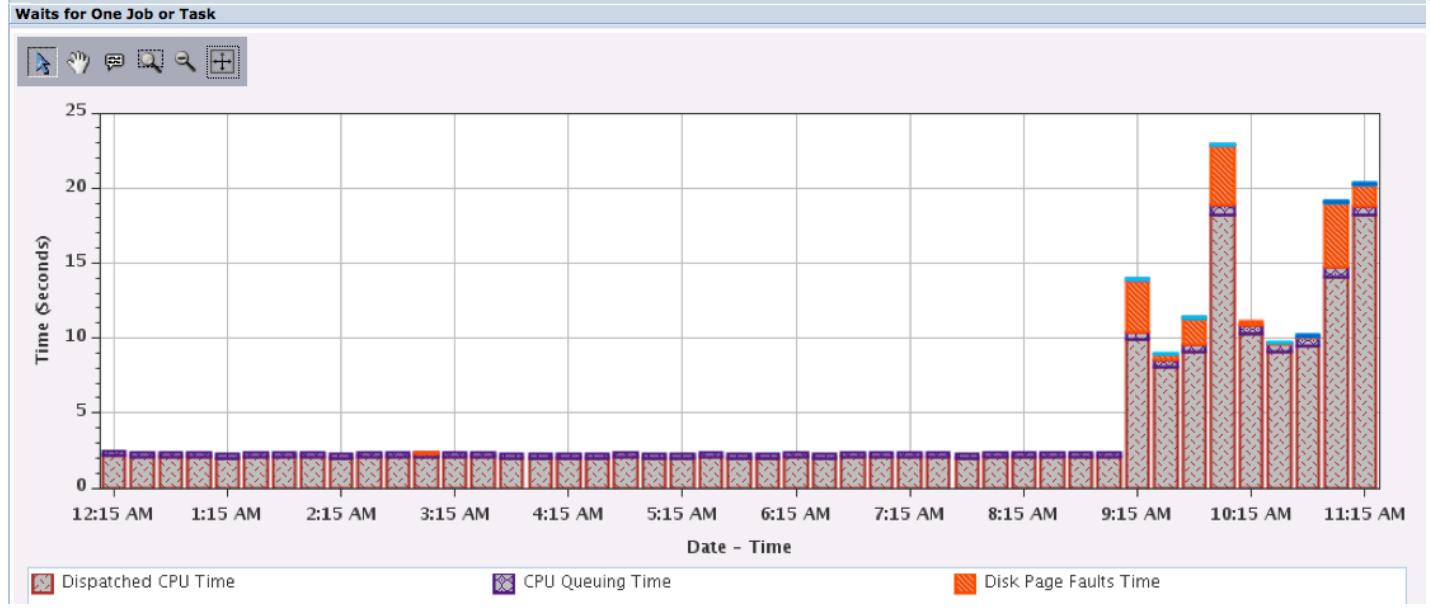

K

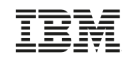

# Systems Management – Holder of Files in IFS

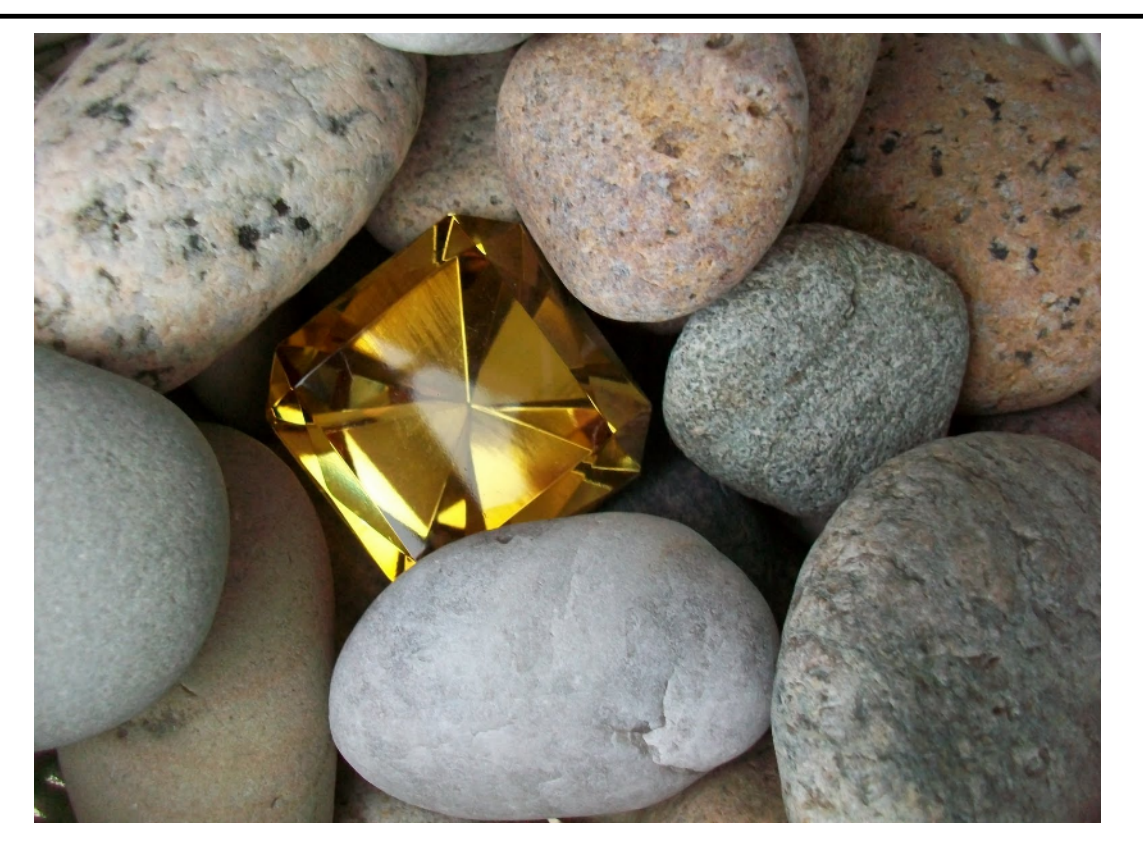

### Display File Usage Information – find holders of files in the IFS

- Locate the file in the IFS, view Properties
- Select Use tab, then click on the "Show Usage" button

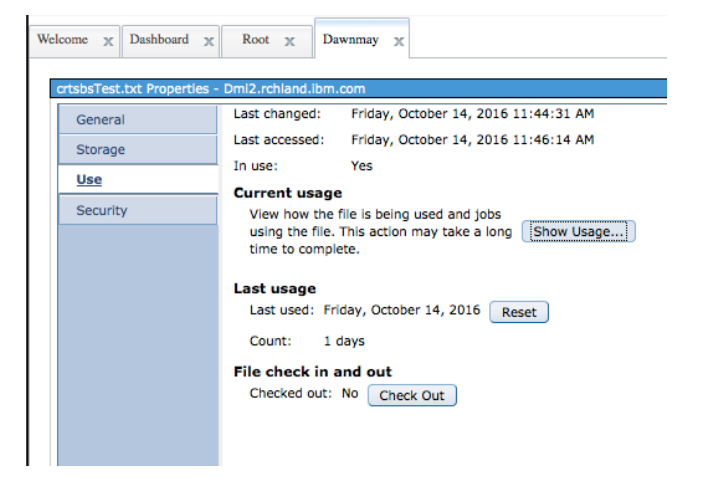

### IBM

### Display File Usage Information – find holders of files in the IFS …

• Select the entry to review details which will display the job(s)

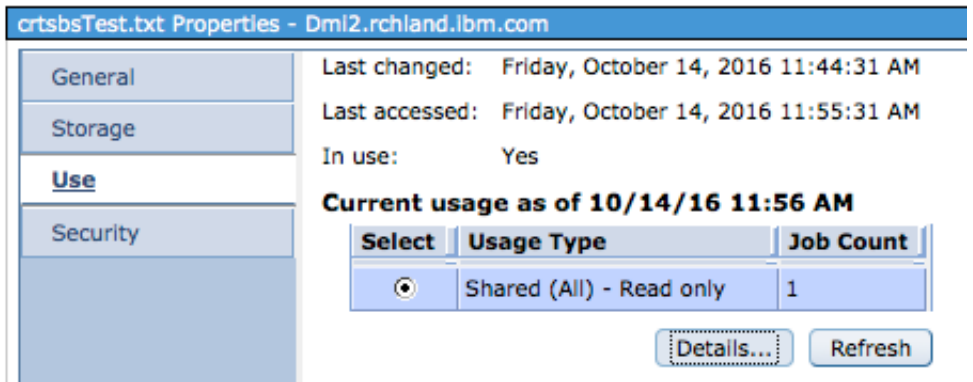

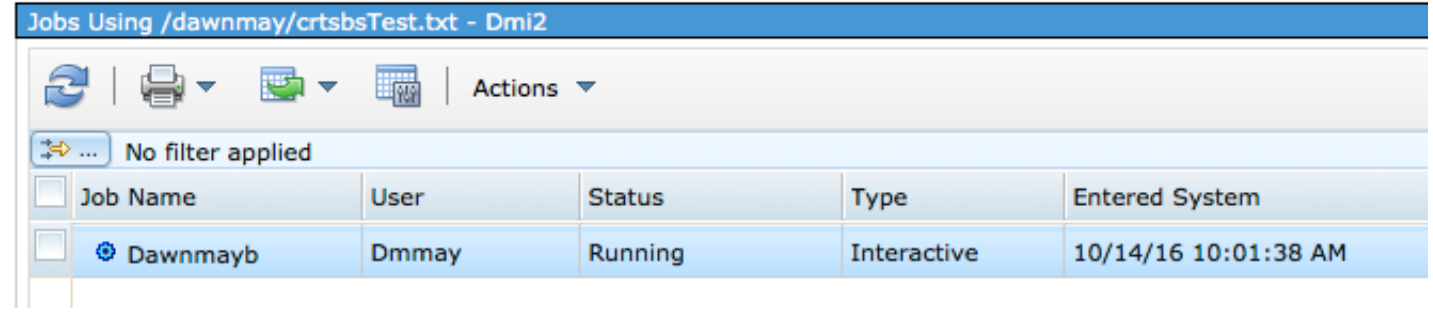

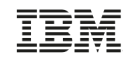

# Systems Management – Security Wizard

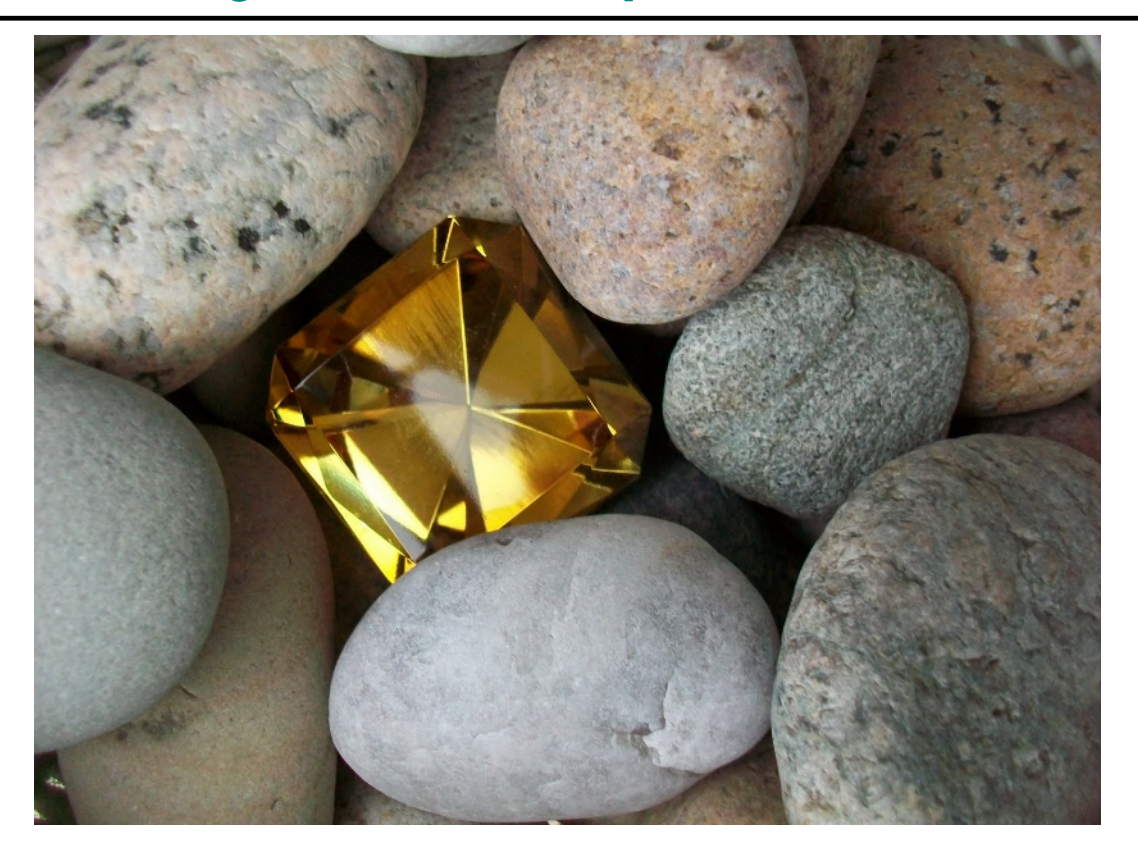

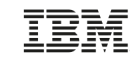

### Security Wizard

• Security  $\rightarrow$  All Tasks  $\rightarrow$  Configure

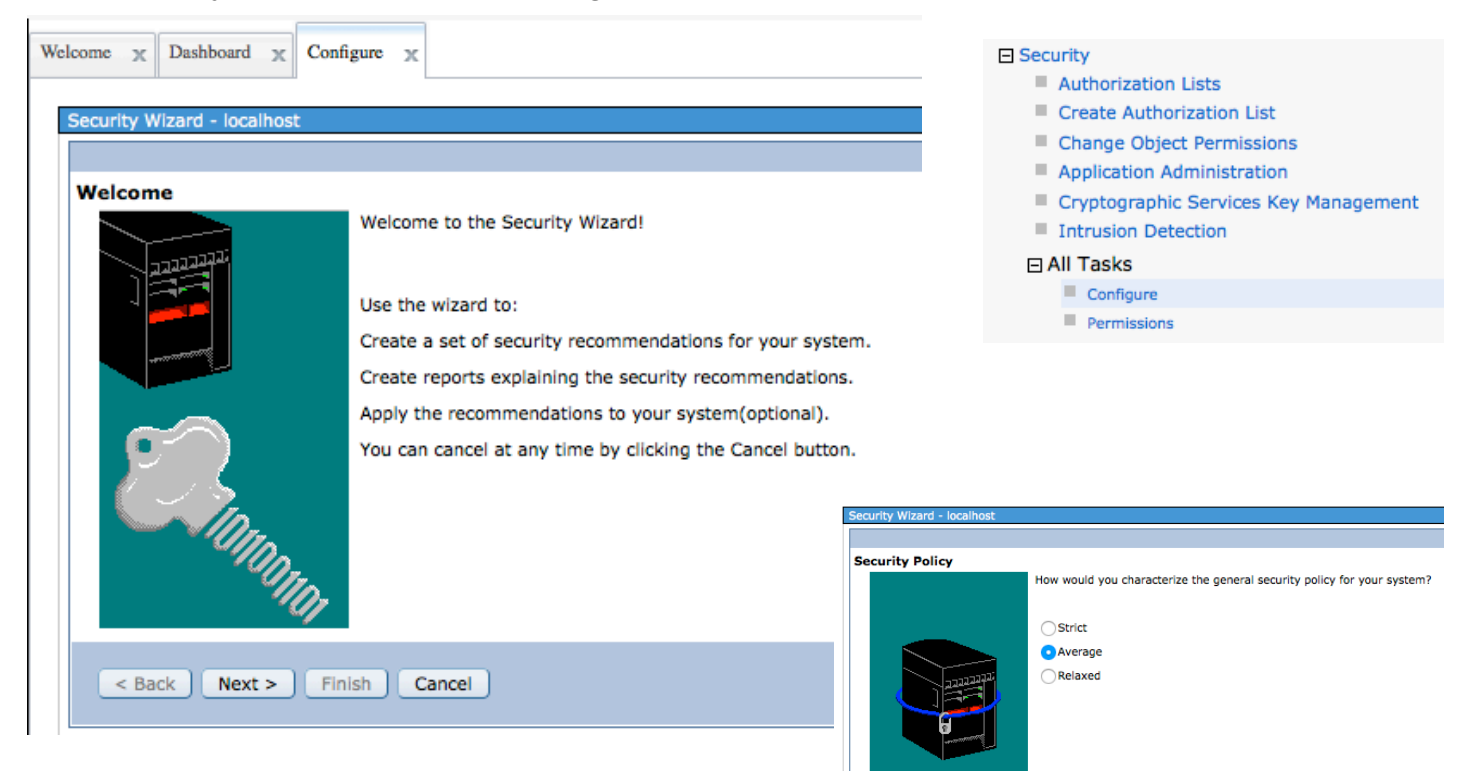

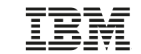

### Security Wizard - Recommendations

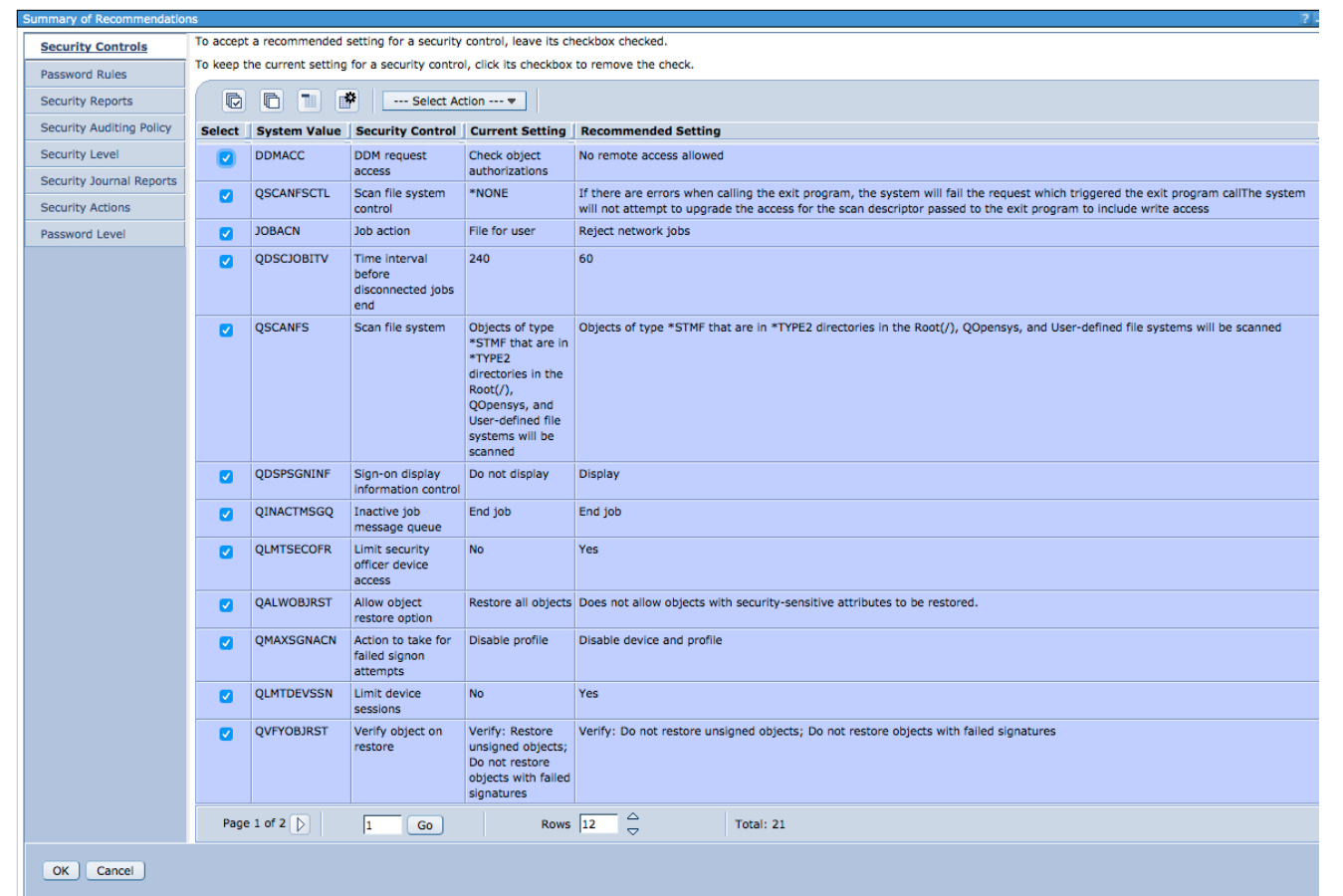

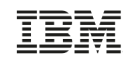

# Access Client Solutions – Integrated File System

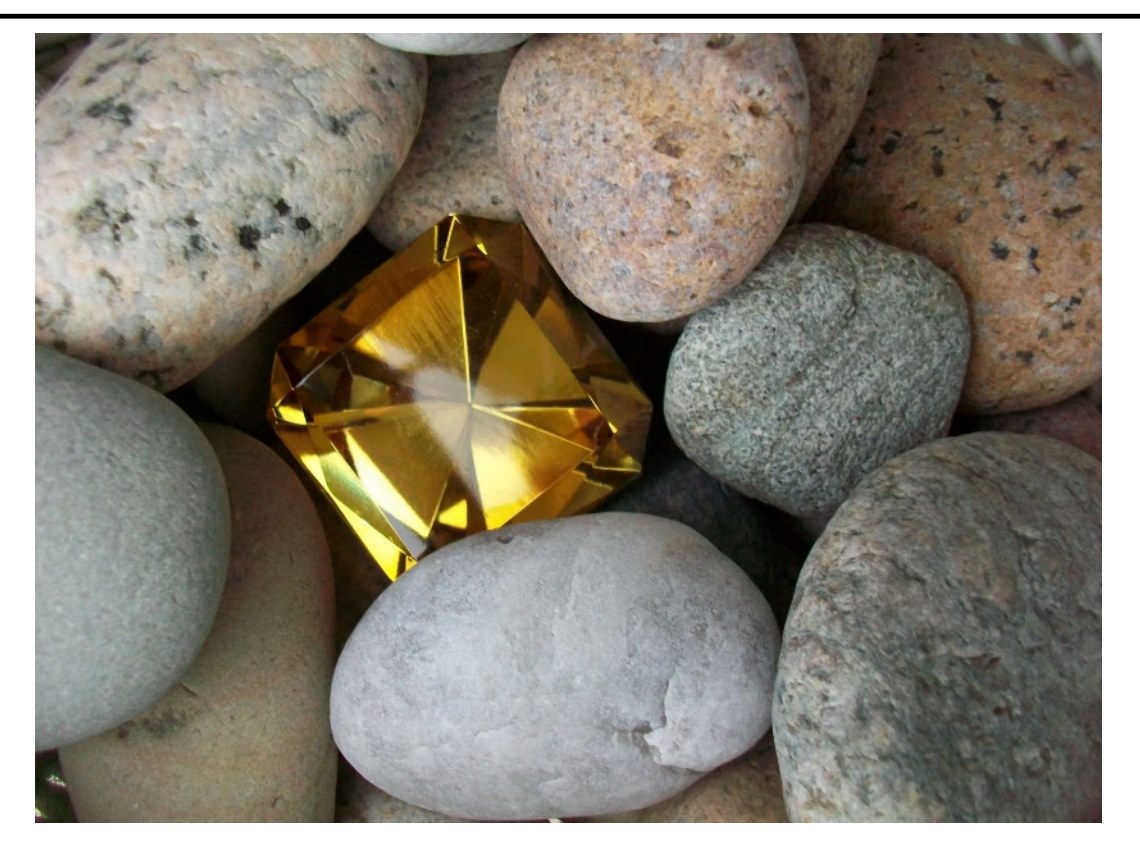

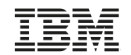

### IBM i Access Client Solutions – Integrated File System

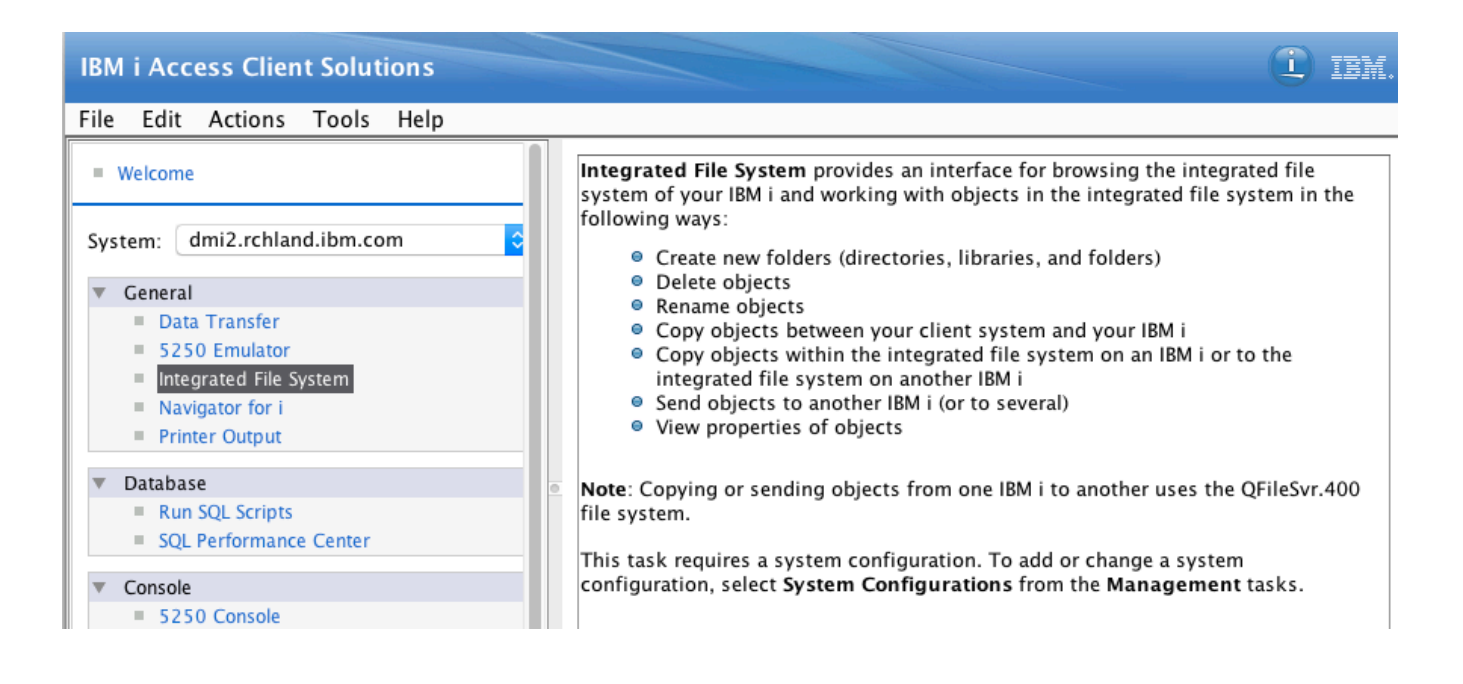

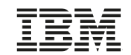

### IBM i Access Client Solutions – Integrated File System

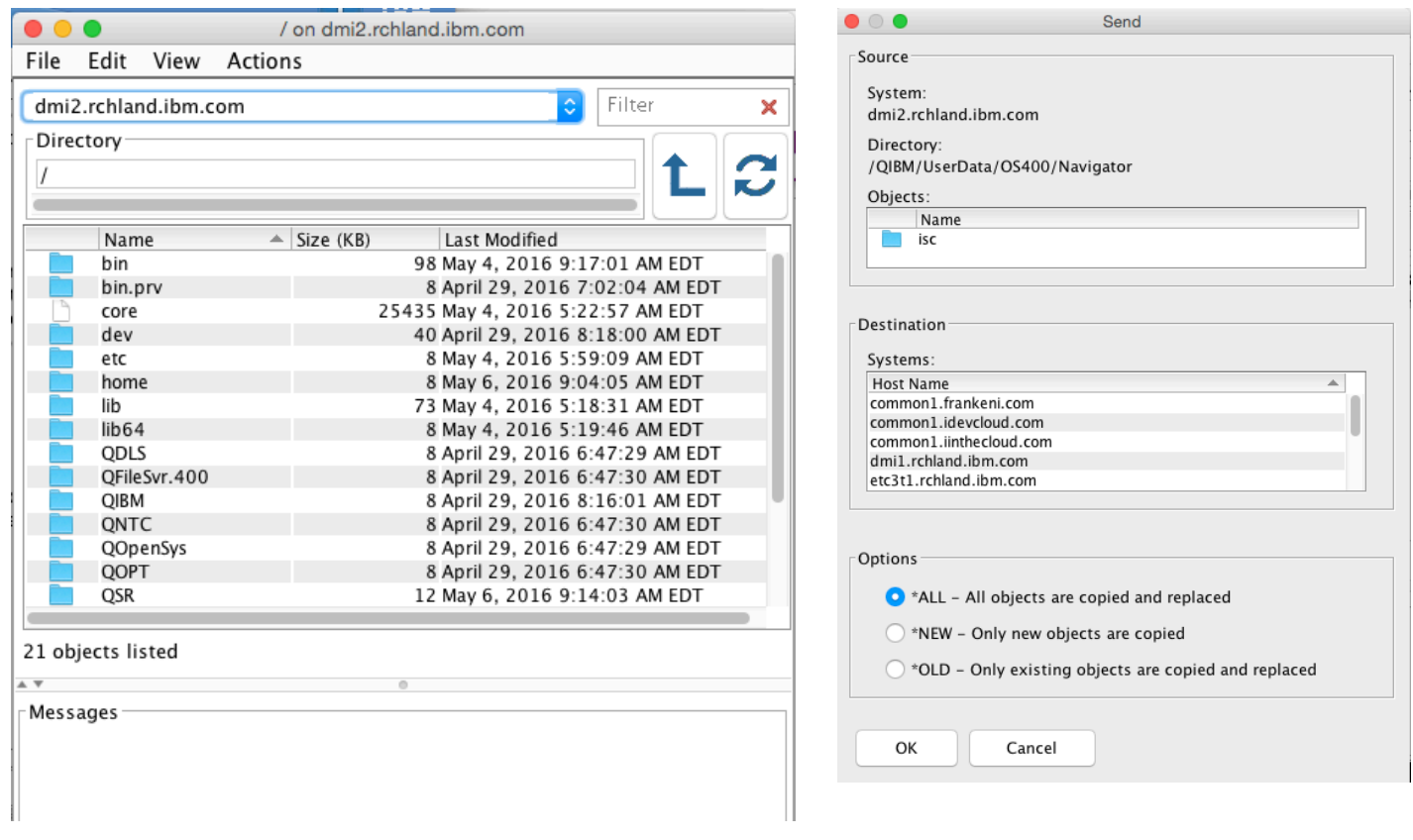
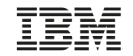

# A couple of command line gems….

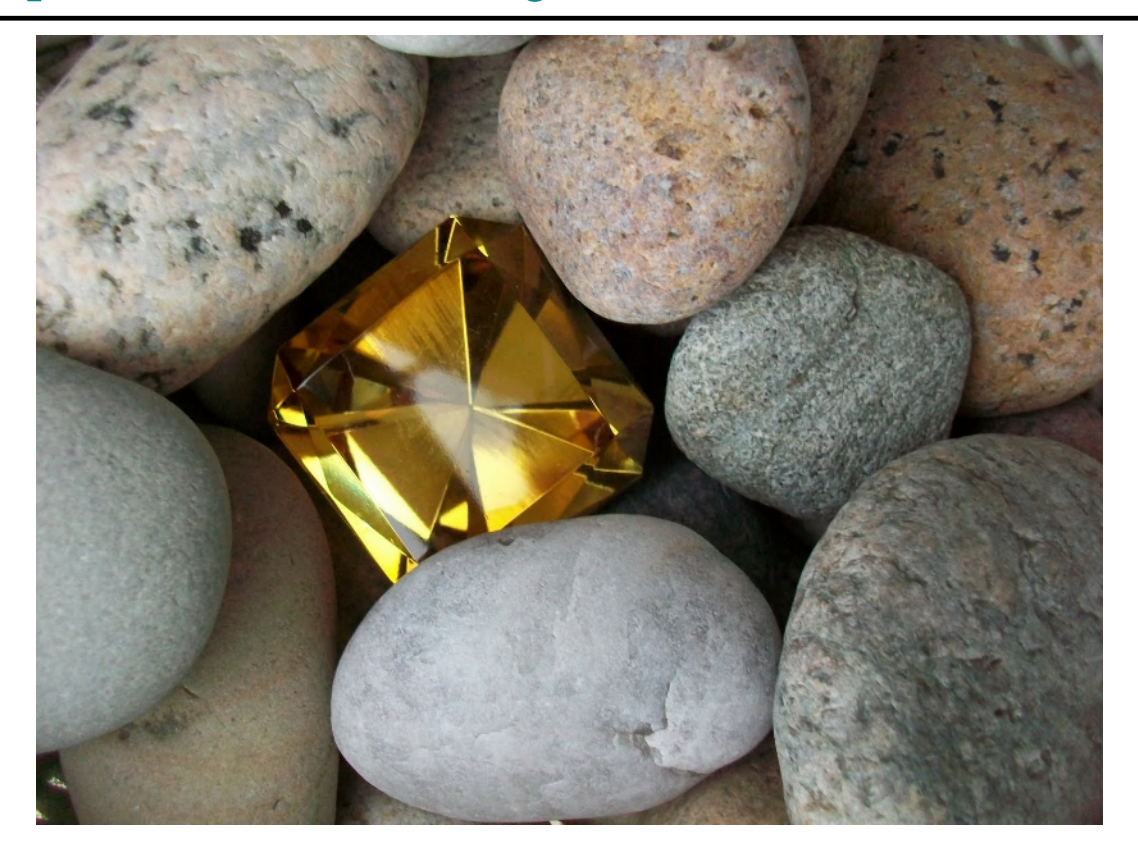

# IEM

## Analyze Command Performance (ANZCMDPFR)

• Simple utility that reports wall-clock time spent on the specified command and provides other performance-related information

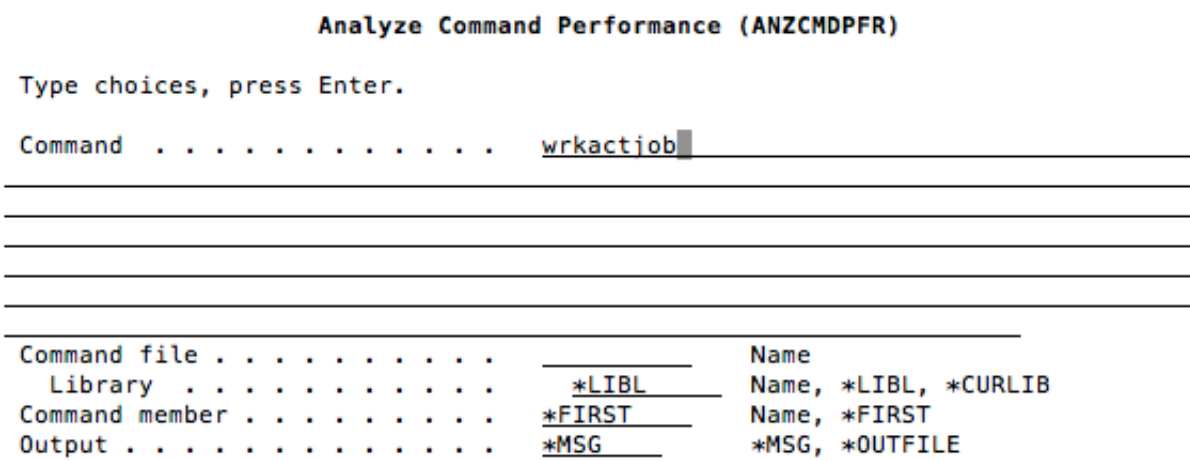

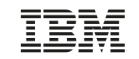

### Analyze Command Performance – CPCC711

- CPCC711 logged to the job log of the job that ran the ANZCMDPFR
- Contains the detailed analysis information

#### Additional Message Information

Message ID . . . . . . : **CPCC711** Date sent . . . . . . : 10/14/16 Time sent . . . . . . : 12:48:34 ANZCMDPFR command completed successfully. Message . . . . : Cause . . . . . : The request to measure the performance of a single CL command or a set of CL commands has completed. Total Time Used . . . . . . . . . . . : 2.038 Total CPU time Used . . . . . . . . . : .003 Synchronous Database Reads . . . . . : 0 Synchronous Non Database Reads . . . : 19 Synchronous Database Writes . . . . . : 0 Synchronous Non Database Writes . . . : 0 Asynchronous Database Reads . . . . . : 0 Asynchronous Non Database Reads . . . : 0 Asynchronous Database Writes . . . . : 0 More...

Press Enter to continue.

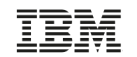

# Display Service Tools User IDs Without Going into SST

- Display Services Tools User ID
- DSPSSTUSR
- Will also show if the SST ID is linked to an IBM i user profile
	- Associating an SST User ID with an IBM i user profile is done in SST

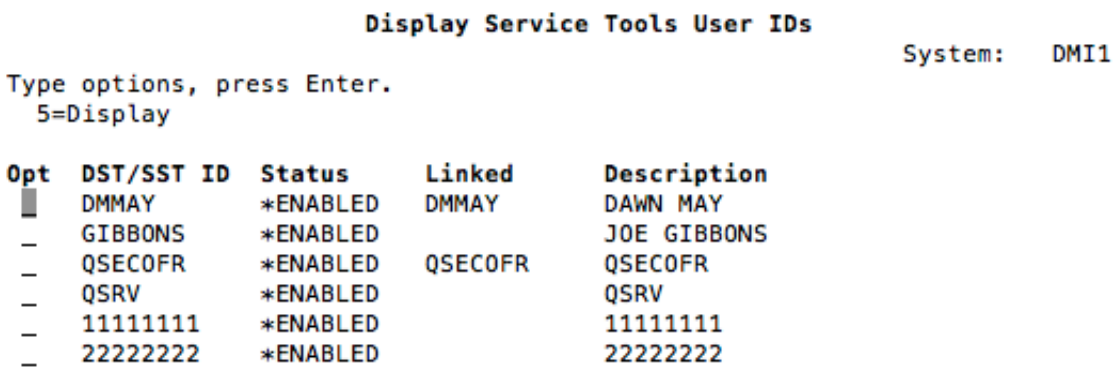

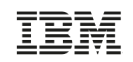

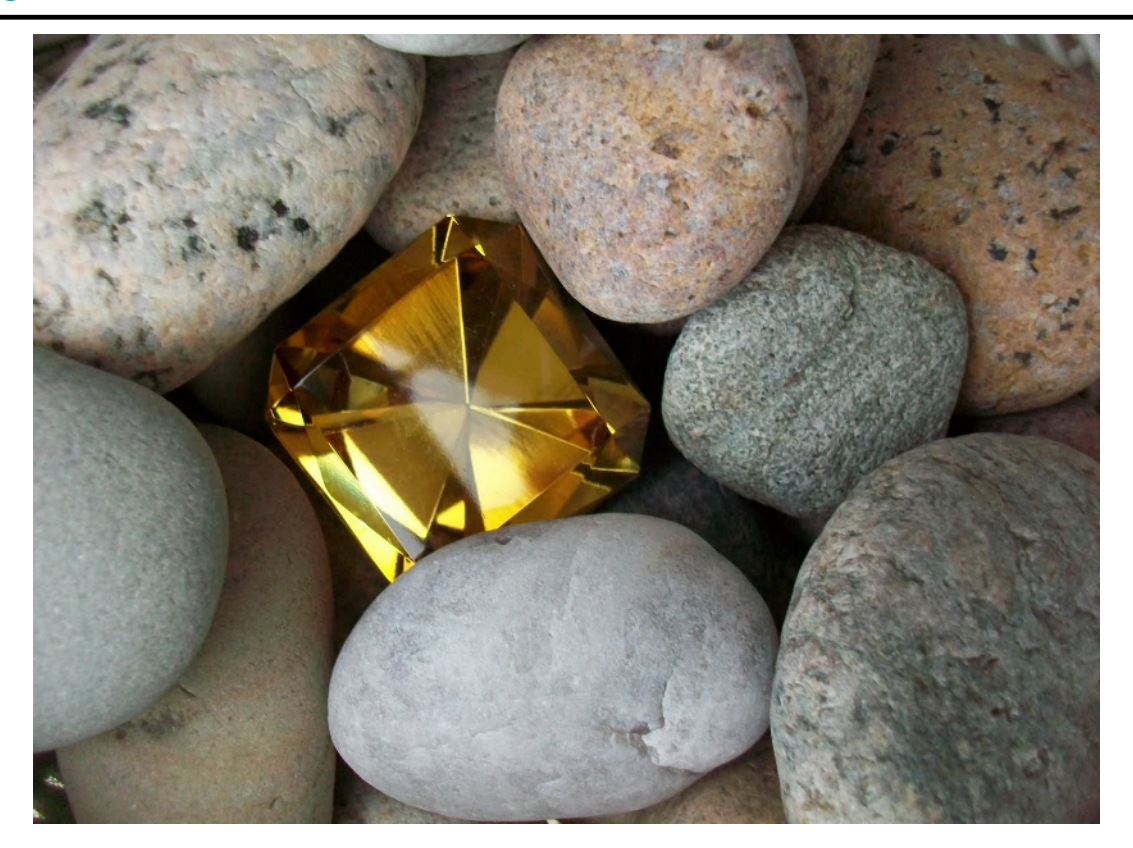

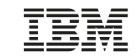

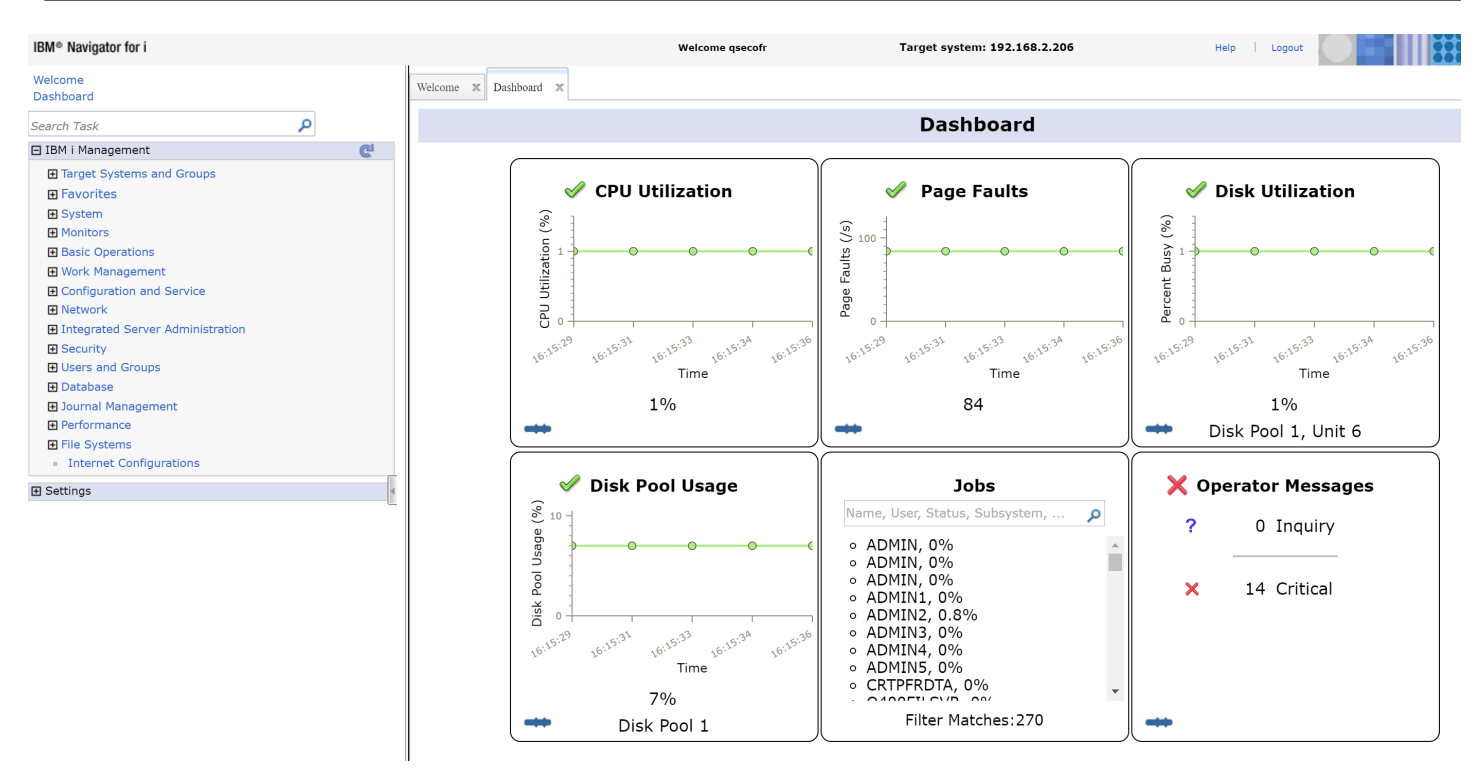

- Easy to understand **real time** information
	- Green=good, Amber=warning, Red=Problem
- Simply "click" to drill down to find details
- Perfect for new or none IBMi SysAdmins

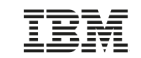

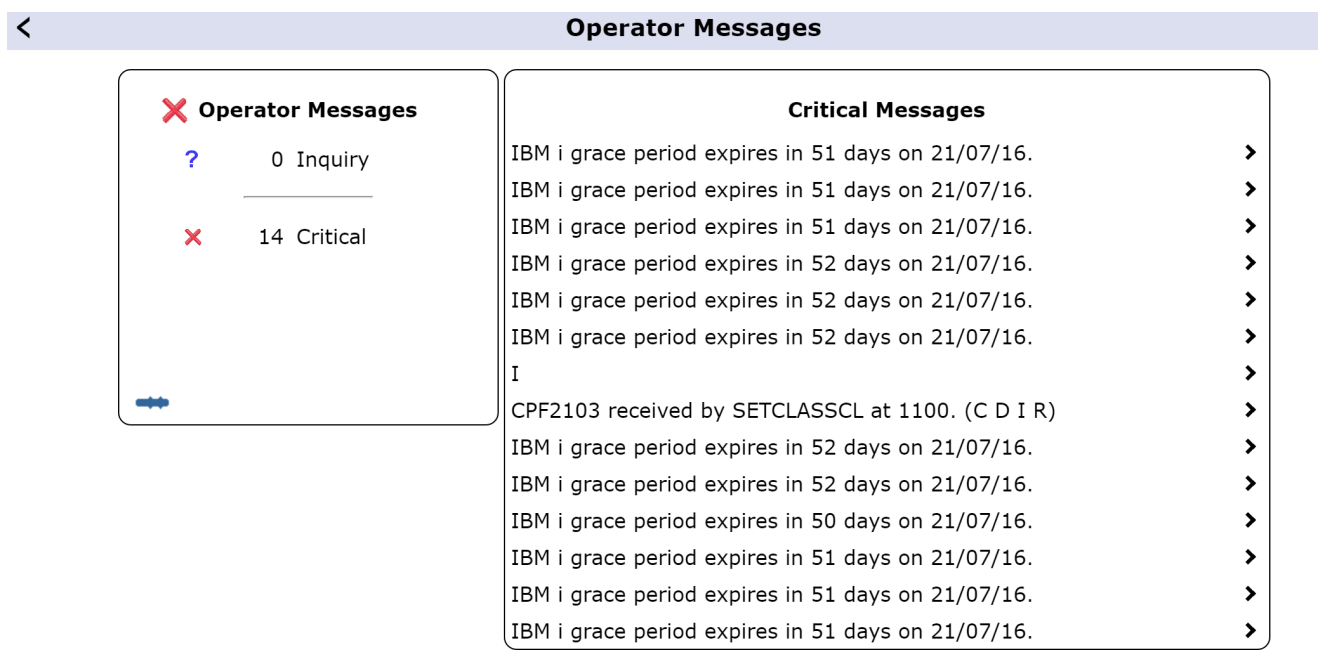

- In this case we can see
	- someone forgot to apply their licenses

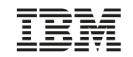

# Generated Columns for Auditing

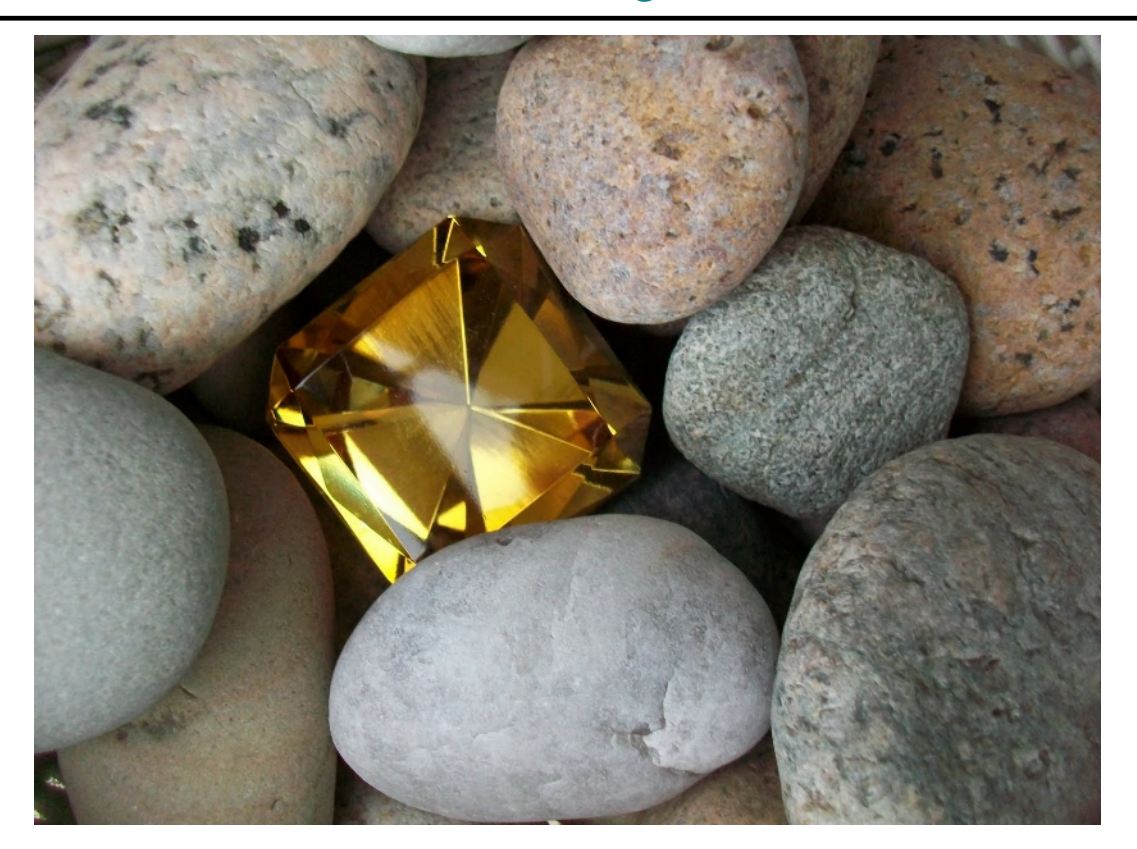

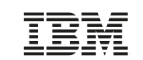

# **Generated Columns for Auditing**

- **How can you see who last updated a record?** 
	- **Journaling Painful and slow**
	- **Application Logs Not available for every file**
- **What we need is** 
	- **System maintained audit**
	- **That is easy to enable**
	- **Simple to interrogate**
	- **Acceptable to auditors**
	- **Cost effective to install and activate**

# **In 7.3 IBM gave us Generated Columns**

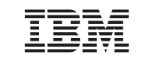

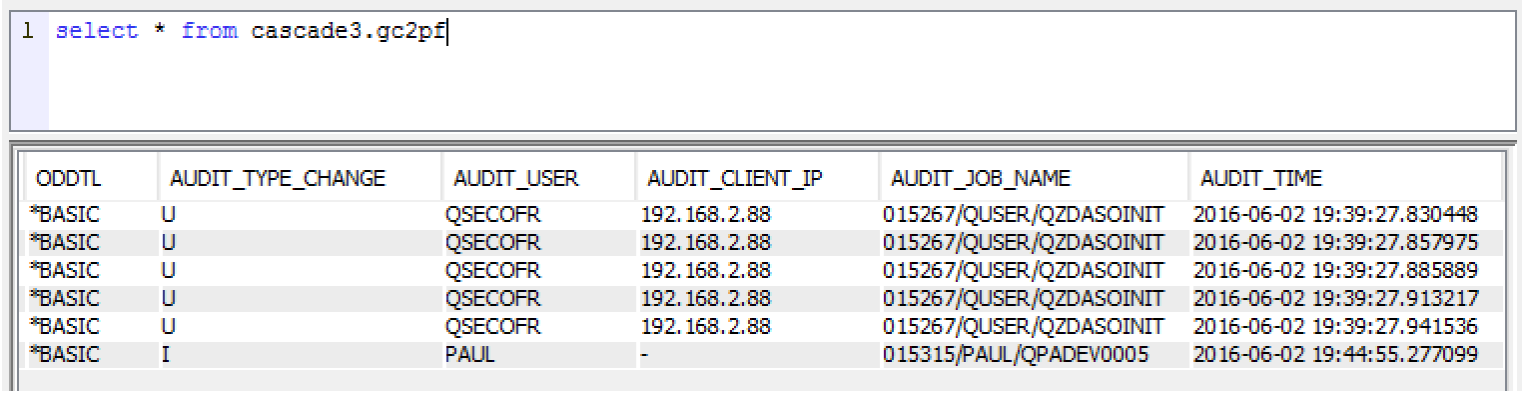

- **Notice that there is no IP address for the last entry** 
	- **This was added via DFU**
	- **I hope to see this limitation removed**
- **Note if you want to see deleted records Then you need to enable Temporal Support**

IBM

46

# RPG "Sort Arrays"

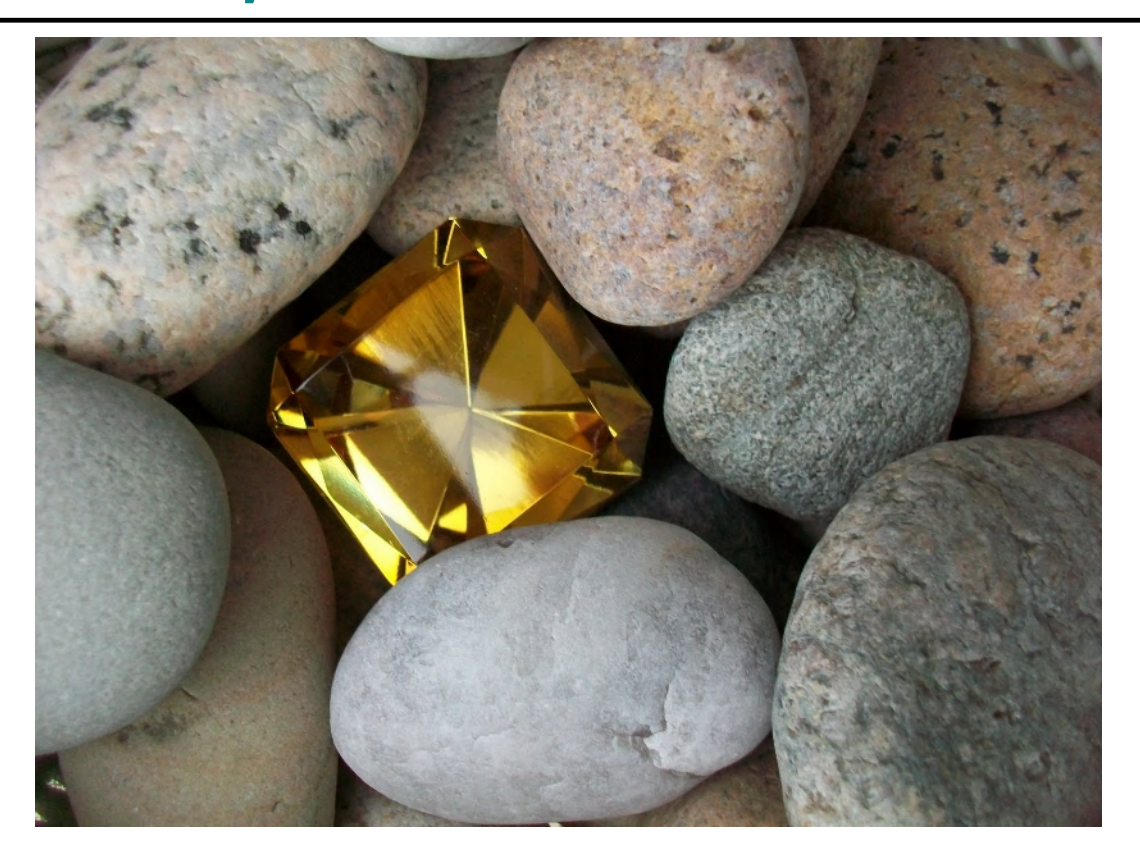

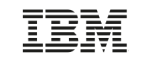

## RPG: Sort and search a data structure array

• Sort a data structure array using one subfield as a key

```
// sort by name 
SORTA info(*).name; 
// sort by due date
```
SORTA info(\*).dueDate;

• Search a data structure array using one subfield as a key

```
// search for a name 
pos = %LOOKUP('Jack': info(*).name);// search for today's date 
pos = %LOOKUP(%date() : info(*).dueDate);
```
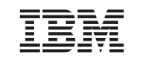

## RPG: Sort ascending or descending

• Non-sequenced arrays can be sorted either ascending or descending.

```
D meetings S D DIM(100)
 /free 
     // sort descending with the most recent date first 
     sorta(d) meetings;
```
- (D) extender indicates a descending sort.
- (A) Extender indicates ascending (default).

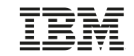

# Example: The "family" array

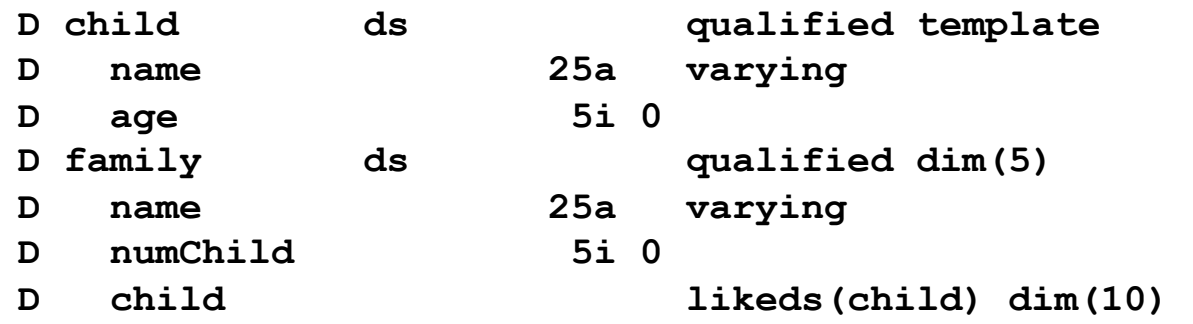

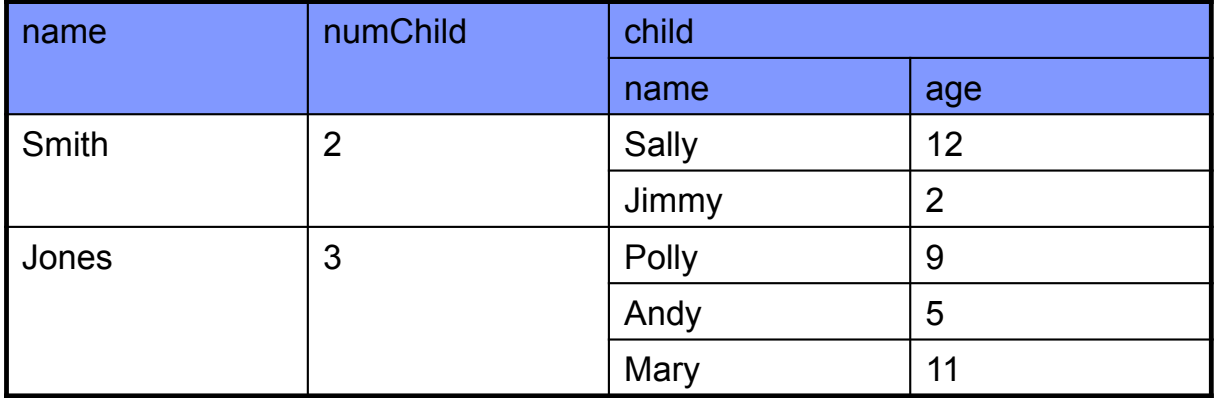

## IBM

The "family" array sorted ascending by oldest child

**// sort the family array by age of first child SORTA family(\*).child(1).age;** 

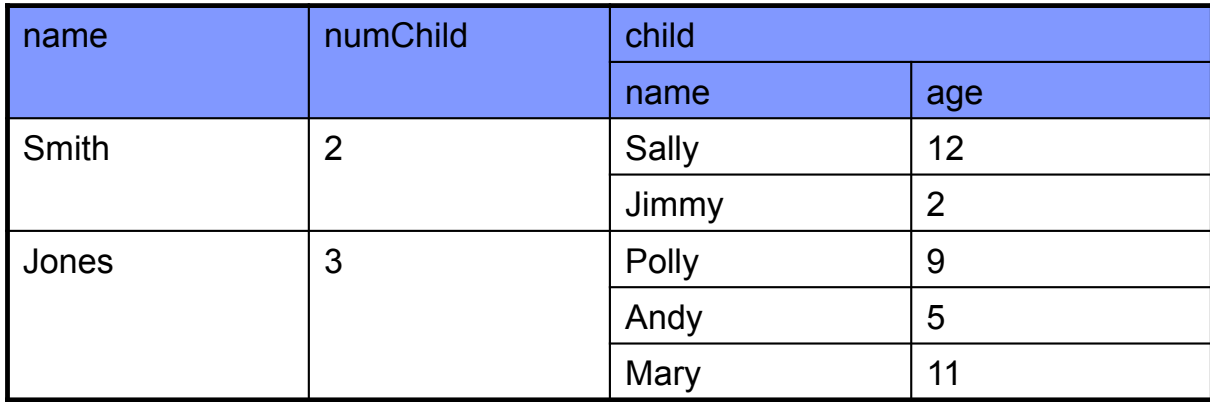

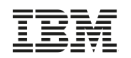

# Systems Management – Administration Runtime Expert

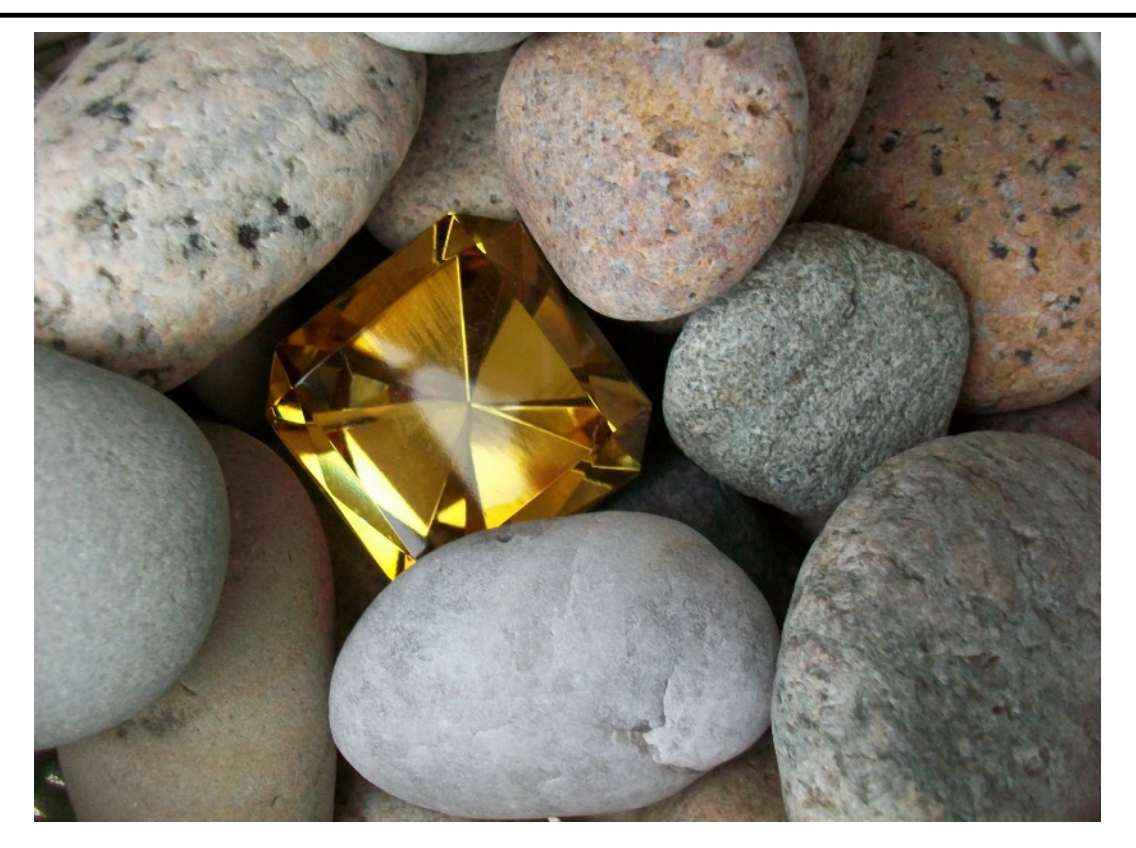

# IEM

# Administration Runtime Expert – 5733-ARE

http://www-03.ibm.com/systems/power/software/i/are/index.html

- **Automated** tool to verify the physical condition and runtime attributes of:
- Applications
- Systems
- Environments
- Ability to **fix detected problems**
- Fix user profiles to known values
- Fix authorities on files and directories
- Verify **multiple systems**
- **Schedule** verifications
- Select system
- Timeframe

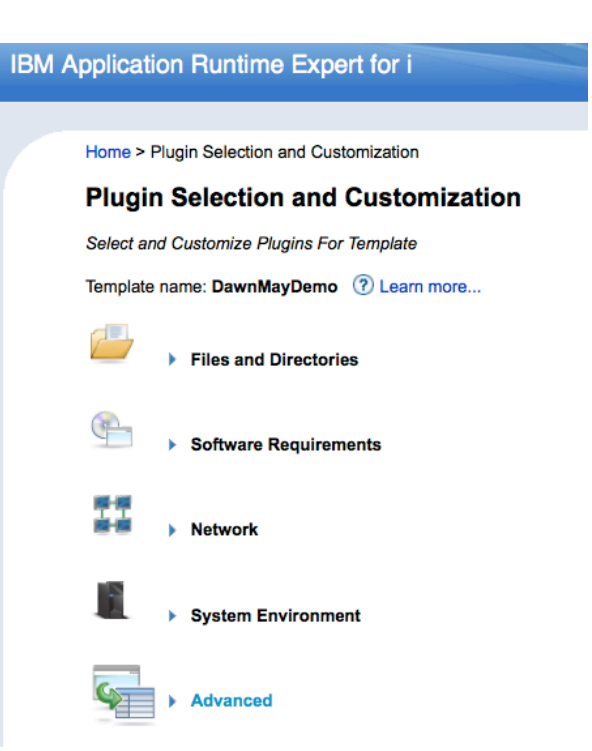

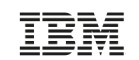

### Administration Runtime Expert – Manage PTFs

http://www.ibmsystemsmag.com/Blogs/i-Can/September-2015/IBM-Application-Runtime-Expert-for-i--Managing- $PTF/$ 

- Compare PTF levels across systems
- Compare PTF levels against IBM cloud
- Send PTF's from one system to another via \*SAVF
- Load PTF's from image catalogs
- Scheduled PTF verifications
- Send an email when something is wrong
- Compare an endless number of other system attributes

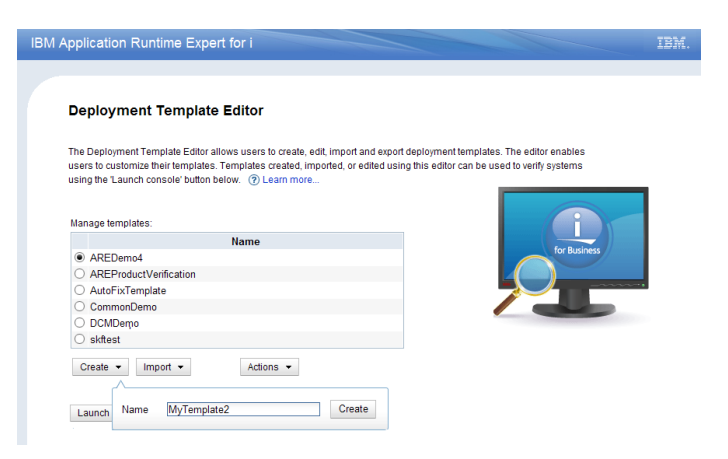

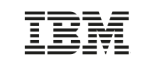

### Useful ARE utilities

### IBM i includes a handful of ready made templates

Network checking

• Run the network plugin

#### • Verify DNS servers

Damaged Object checking

- Run the network plugin
- Identify objects with *data checks*

#### Pre-Checker

- Verify the Java environment
- Verify the condition of PASE

Host Servers

• Verify the Host Servers are active

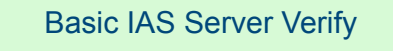

- Specify IAS server name
- Basic IAS server infrastructure

IBM

# RPG Open Access

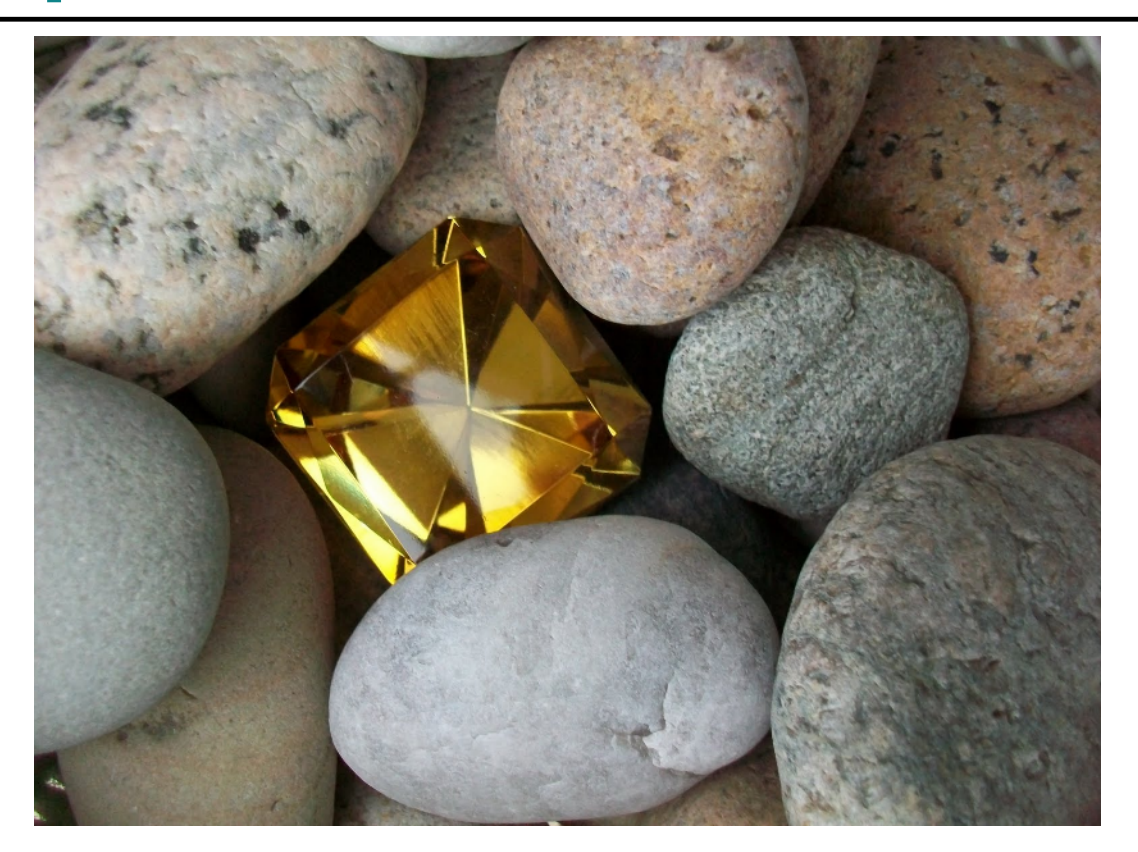

### IBM

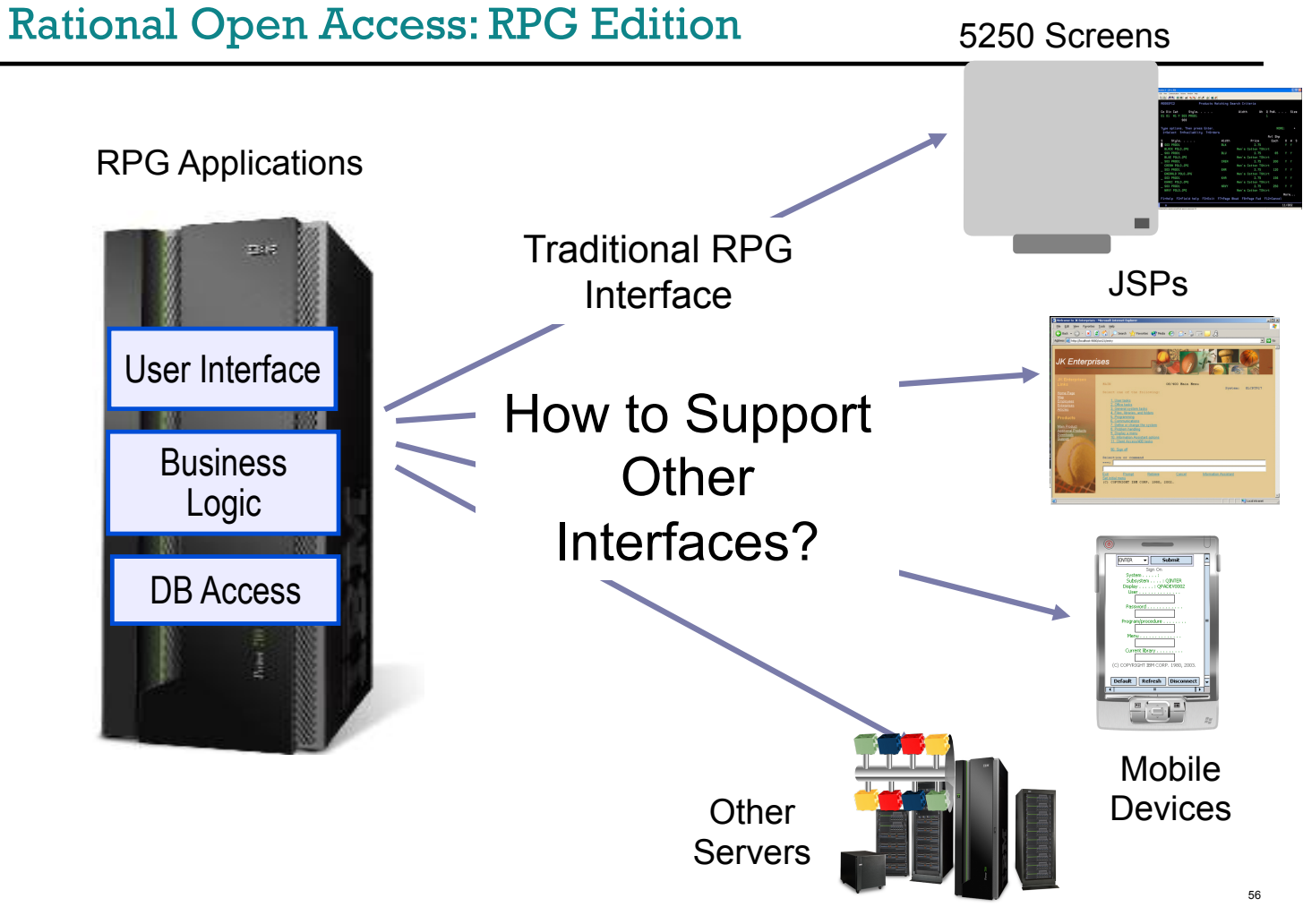

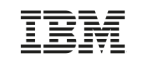

# Rational Open Access: RPG Edition

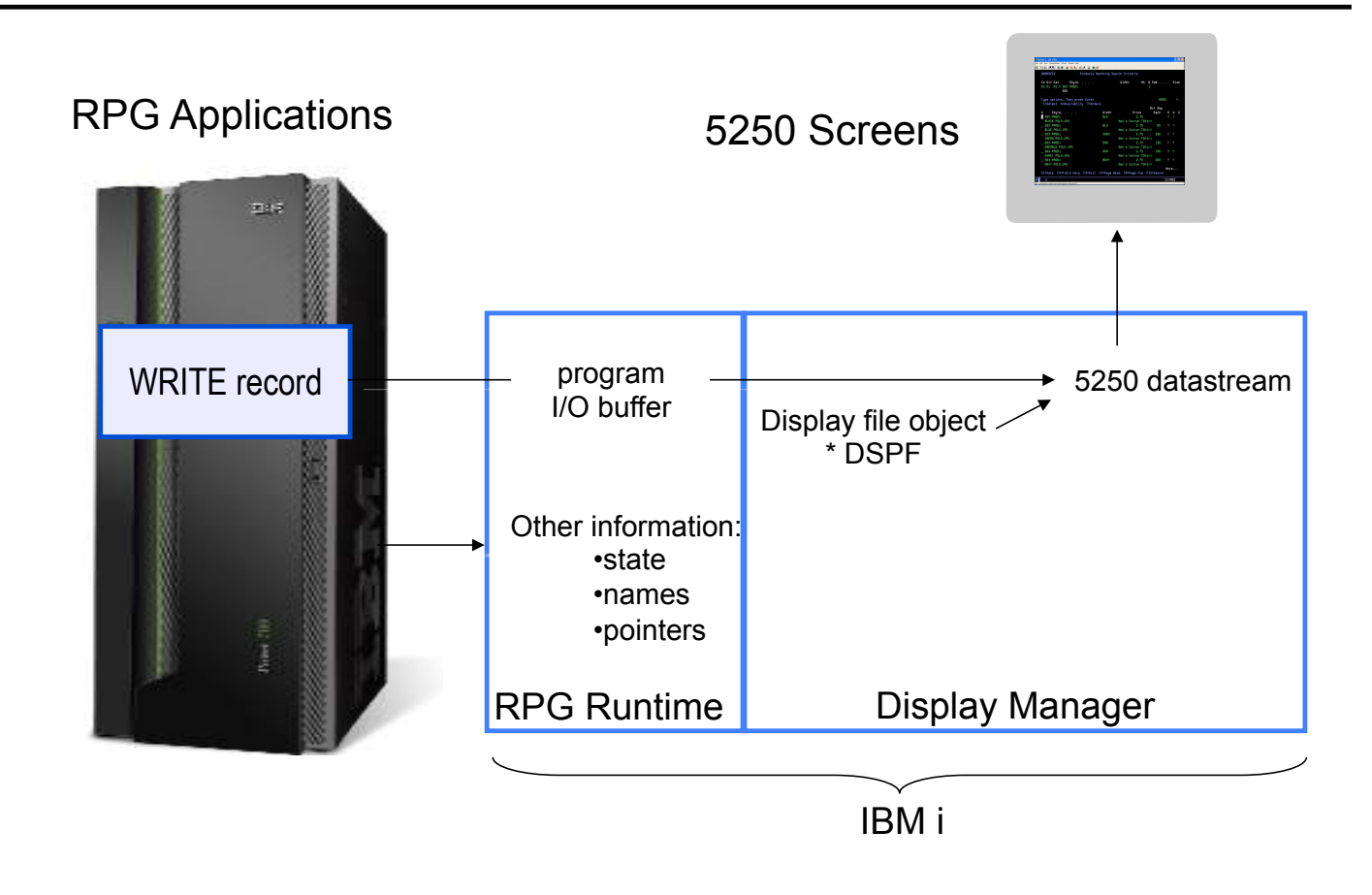

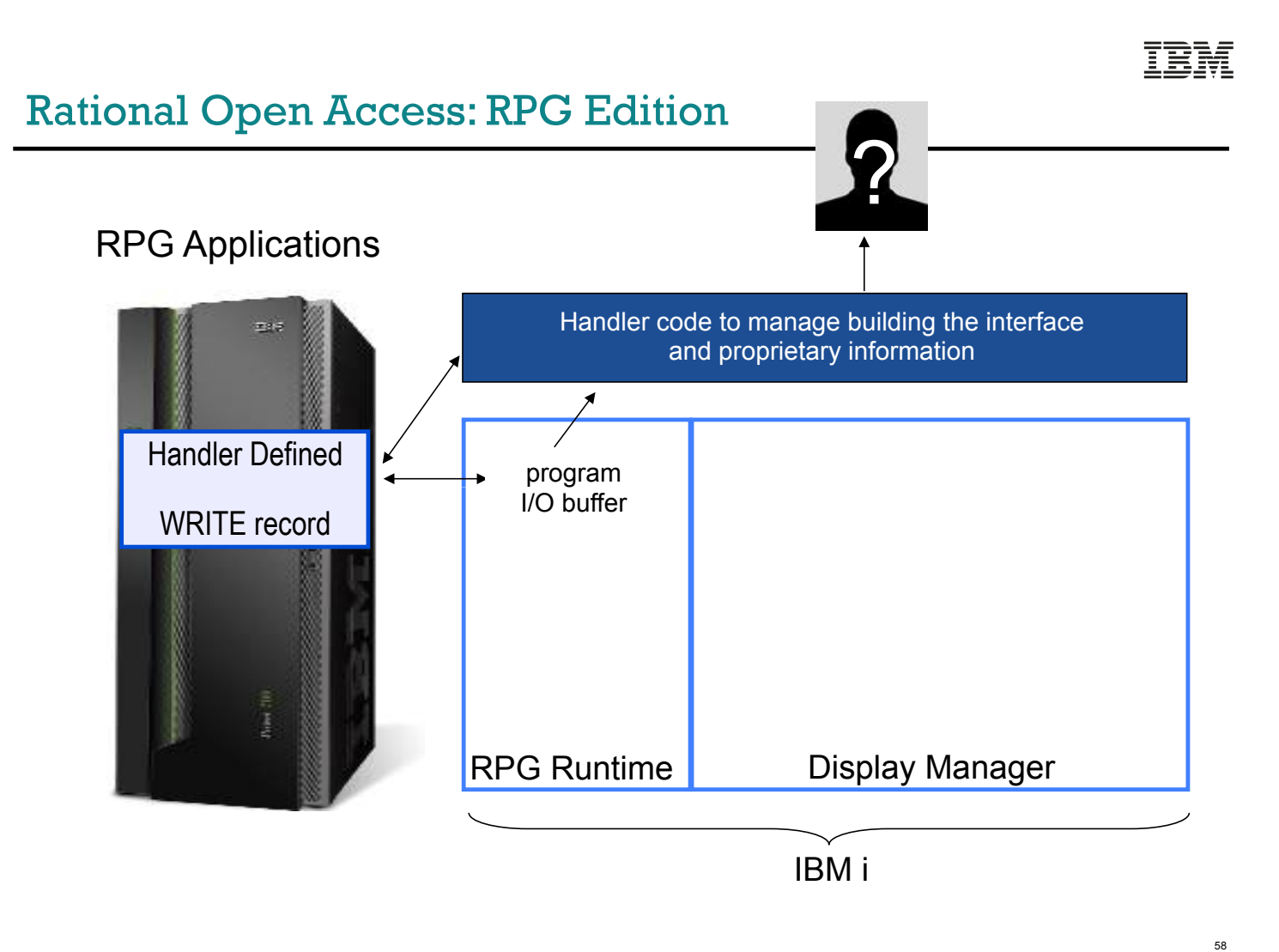

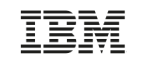

## Any RPG device type

Any RPG device type can be defined as an Open Access file: DISK, PRINTER, or WORKSTN.

The provider of the handling procedure can choose the RPG device-type that best fits the function that the handler provides.

**Examples** 

- User interface: WORKSTN file
- Creating an Excel document: PRINTER file
- Accessing a Web service: keyed DISK file

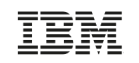

# The RPG coding to define an Open Access file

The HANDLER keyword identifies the location of the handler. The handler can be a program or a procedure.

Fmyfile cf e workstn extdesc('MYLIB/MYFILE') F handler('MYLIB/MYSRVPGM(hdlMyfile)') F usropn

Other examples of the HANDLER keyword

- handler('MYLIB/MYPGM')
- handler(charVariable)
	- where charVariable = 'MYLIB/MYPGM' or 'MYSRVPGM(proc)'
- handler(rpgPrototype)
- handler(procptrVariable)

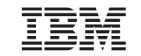

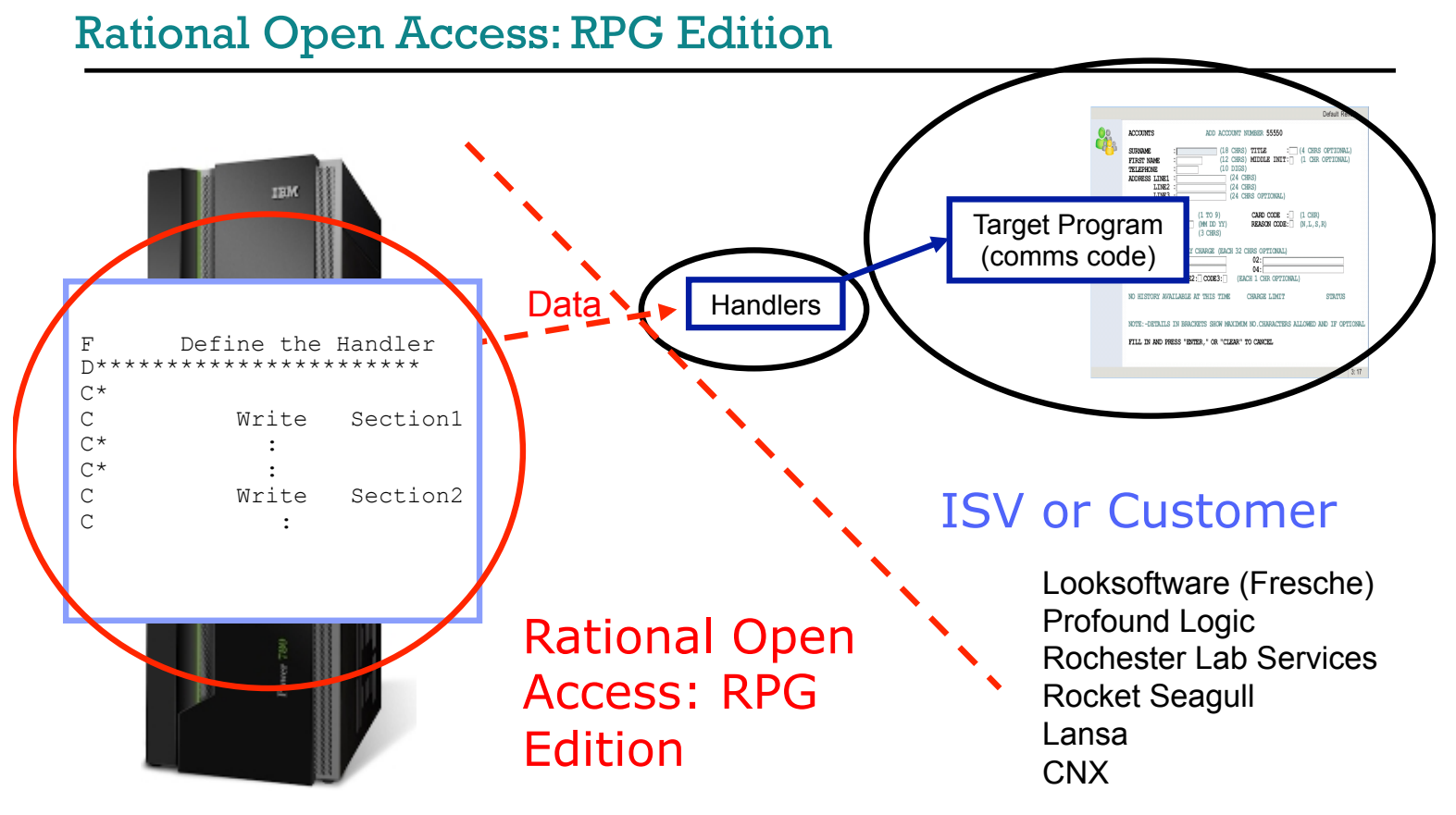

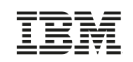

# Consuming Web Services

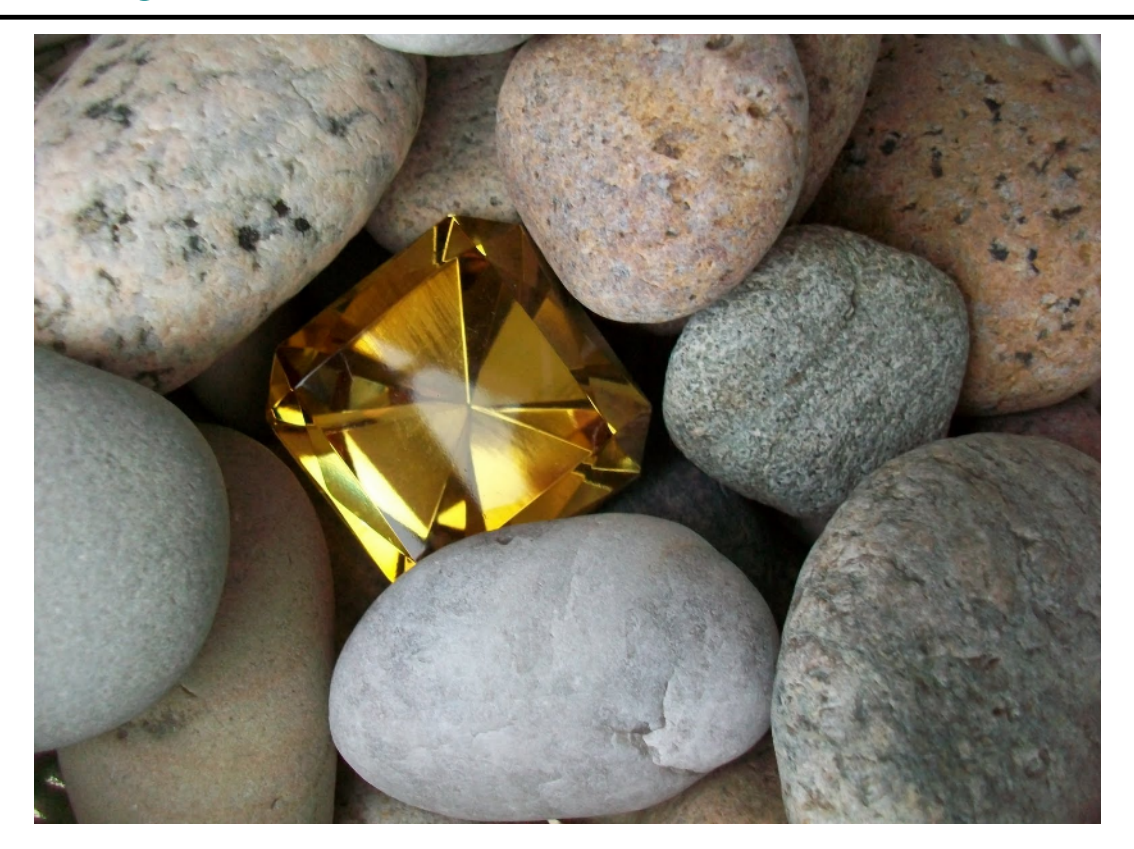

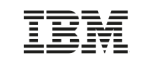

## Web Services Made Easy

- Software Application requiring some additional components
- Exposed Services; published and available
- Web Service = Self-Contained function with well-defined interfaces that provide functionality that is accessible over the Internet/Intranet
- Industry Standard Connection protocol
- SOAP or REST

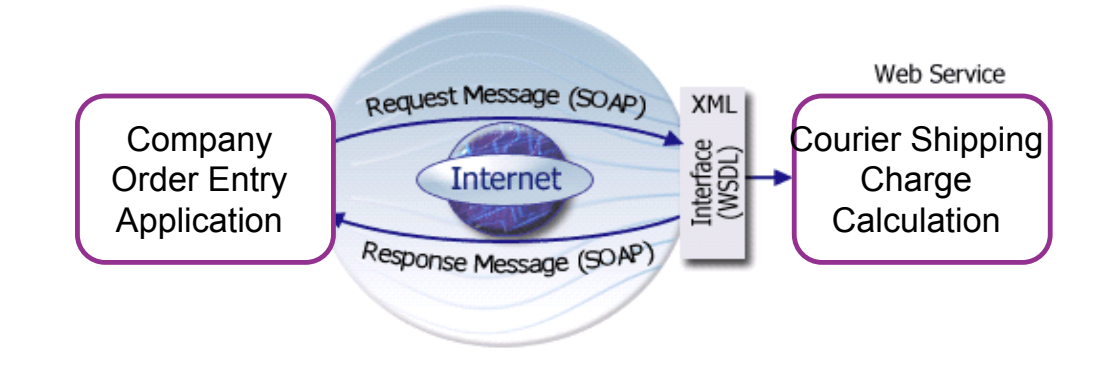

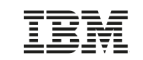

## Web Services Made Easy

- Software Application requiring some additional components
- Exposed Services; published and available
- Web Service = Self-Contained function with well-defined interfaces that provide functionality that is accessible over the Internet/Intranet
- Industry Standard Connection protocol
- SOAP or REST

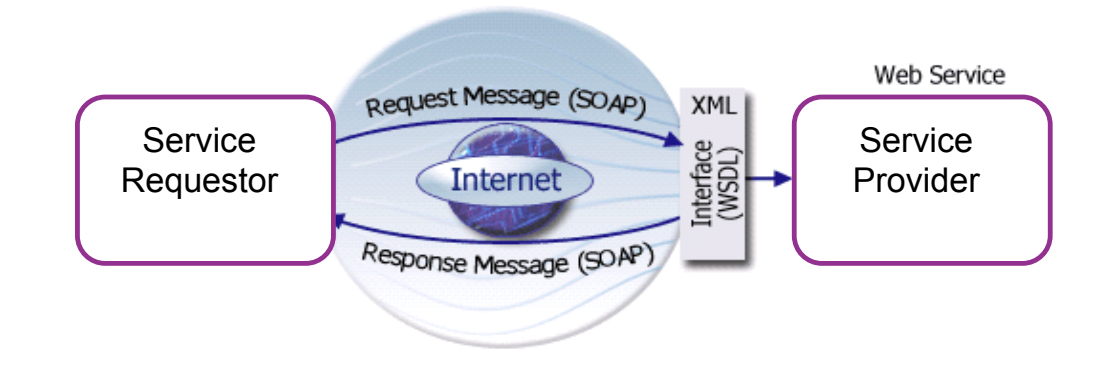

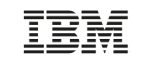

## Web Services Made Easy

- Software Application requiring some additional components
- Exposed Services; published and available
- Web Service = Self-Contained function with well-defined interfaces that provide functionality that is accessible over the Internet/Intranet
- Industry Standard Connection protocol
- SOAP or REST

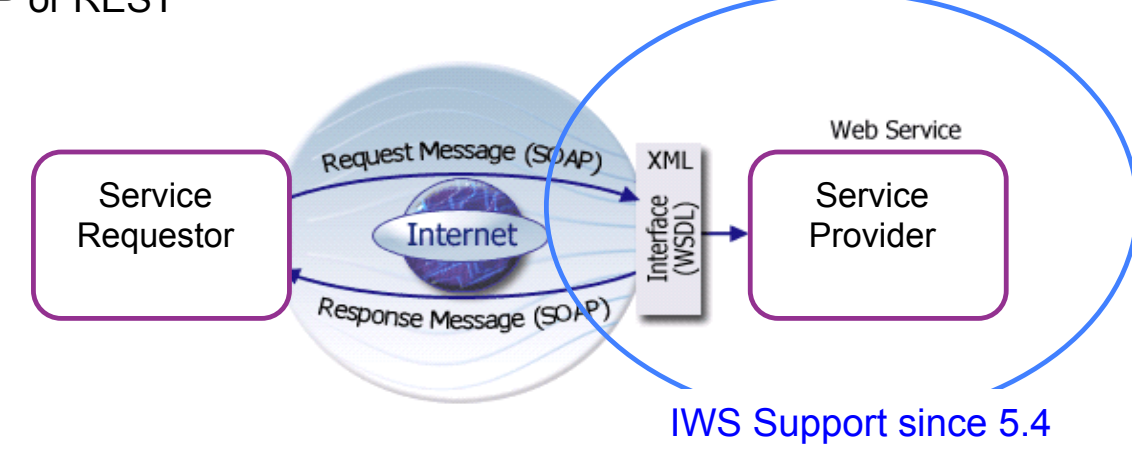

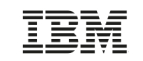

66

# Solving the RPG Issue

- Provide an easier path for ILE RPG programs to consume a Web service
- Use WSDL2RPG tool
	- Generate RPG stub code directly from a WSDL file
- Allow RPG programmers to decide whether or not they want to work with C stub code

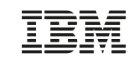

### Web Services Client for ILE

#### *Step 1: Stub Generation – Creating a Web Services Proxy*

- Developer generates stubs using:
	- Java tools (wsdl2ws.jar)
	- Qshell script wsdl2ws.sh -lc STOCKQ.wsdl

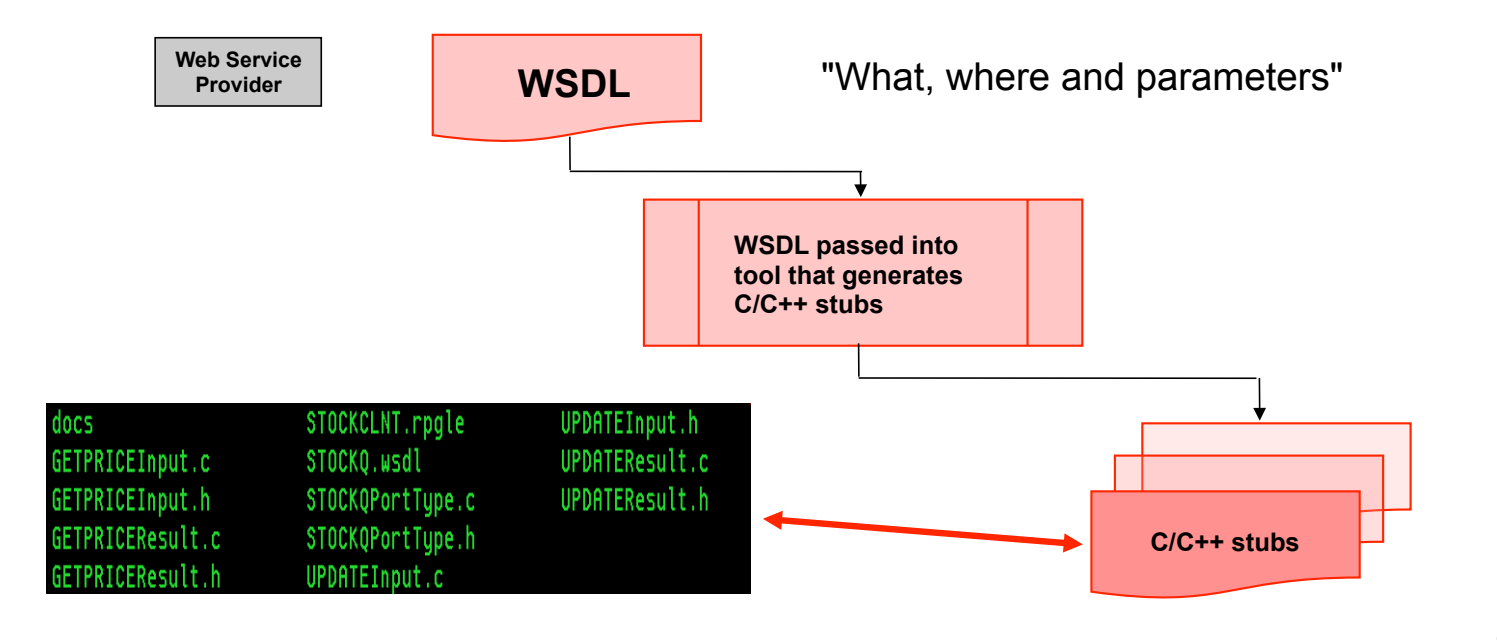

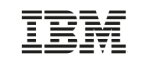

### RPG Client Application using StockQuote.c stub

#### **Business application can reference the "stubs" using procedure names**

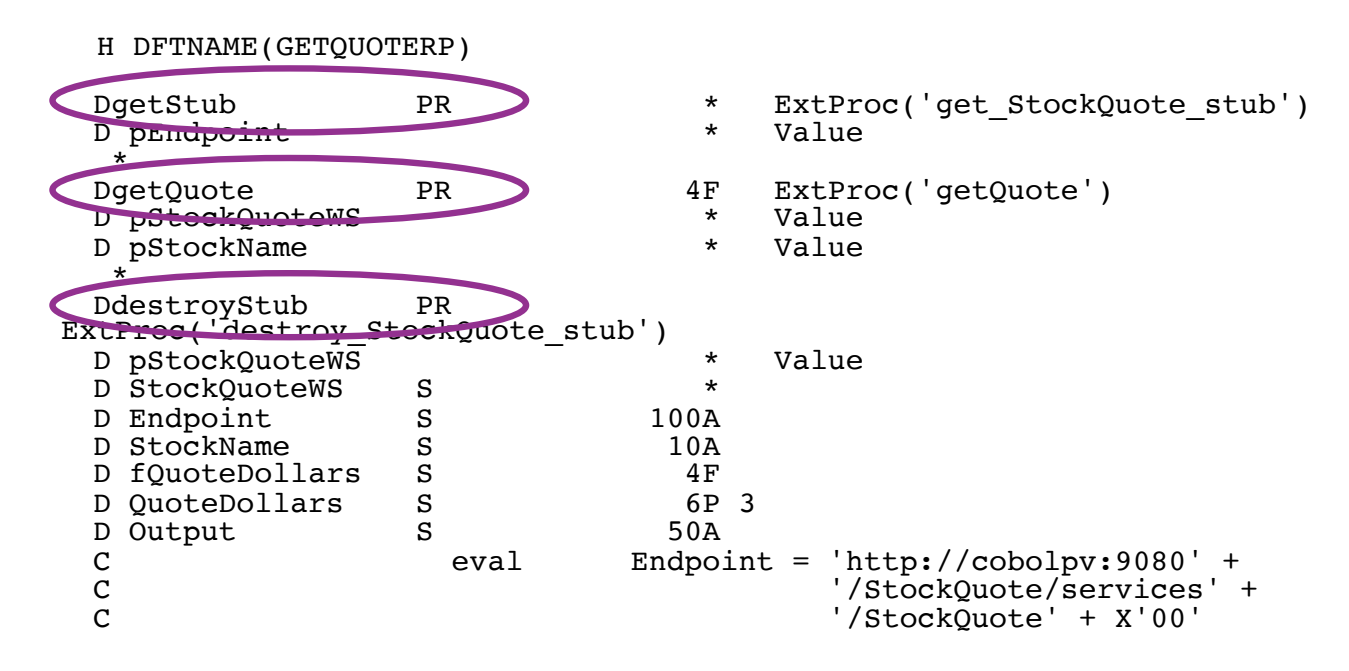

### NOT ALL CODE SHOWN IN THIS EXAMPLE

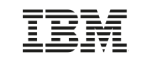

69

## Web Services Client for ILE

### *Step 2: Compile/Bind and Invocation*

• Create the application that uses the stubs to invoke the Web service

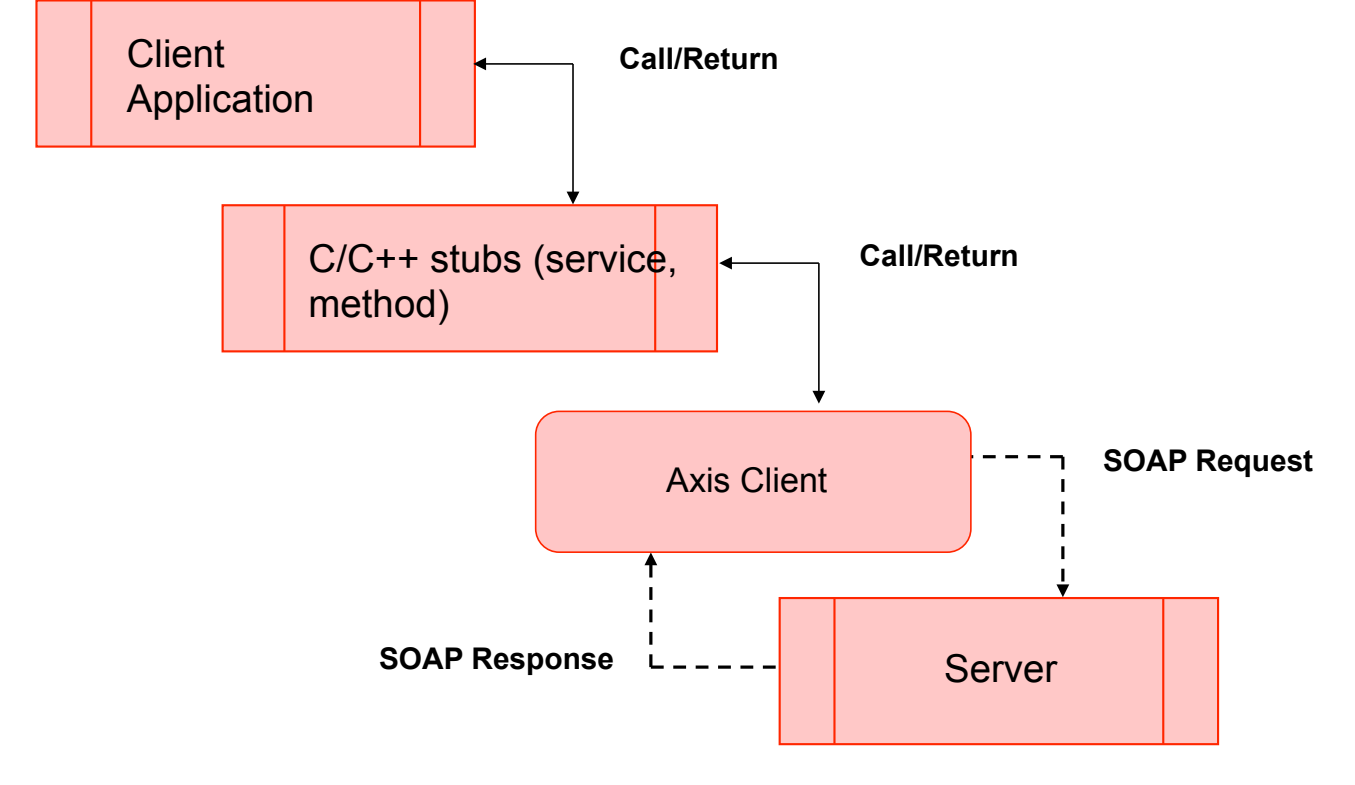

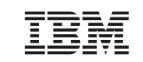

### WSDL2RPG Tool

- WSDL2RPG generates RPG stub code directly from WSDL files
	- C stub code no longer needs to be called by user
- Pure ILE RPG solution at their disposal
- RPG Stub code is less error prone
	- Parameters are clearly defined as RPG data structures instead of pointers
	- No need to map RPG prototypes to C procedures names
	- Overly complex WSDL files can still cause problem
	- No more memory management issues
- RPG programmers can stay in RPG and avoid C altogether

IBM

# A Lot of Little Things

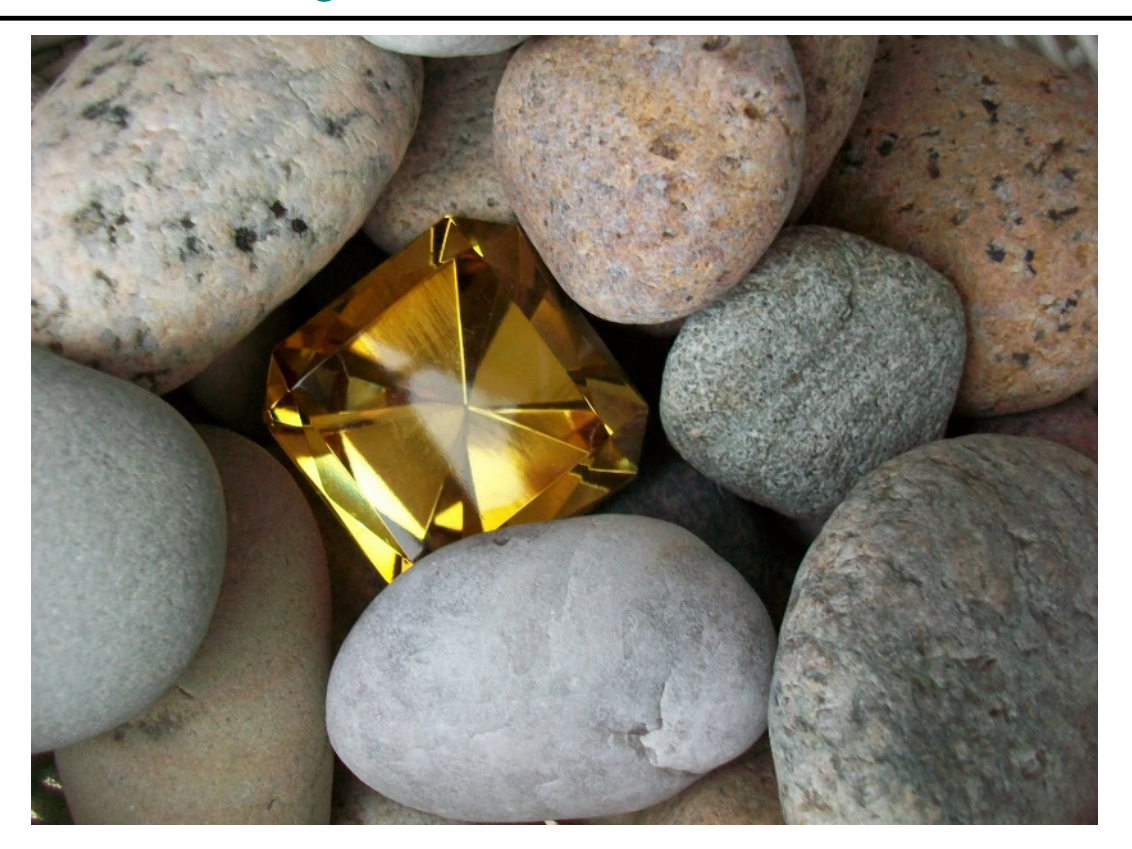
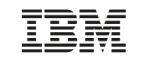

## BRMS Enterprise Function

- For environments where there are multiple sites running BRMS
- Centralized site in enterprise for collection of BRMS data

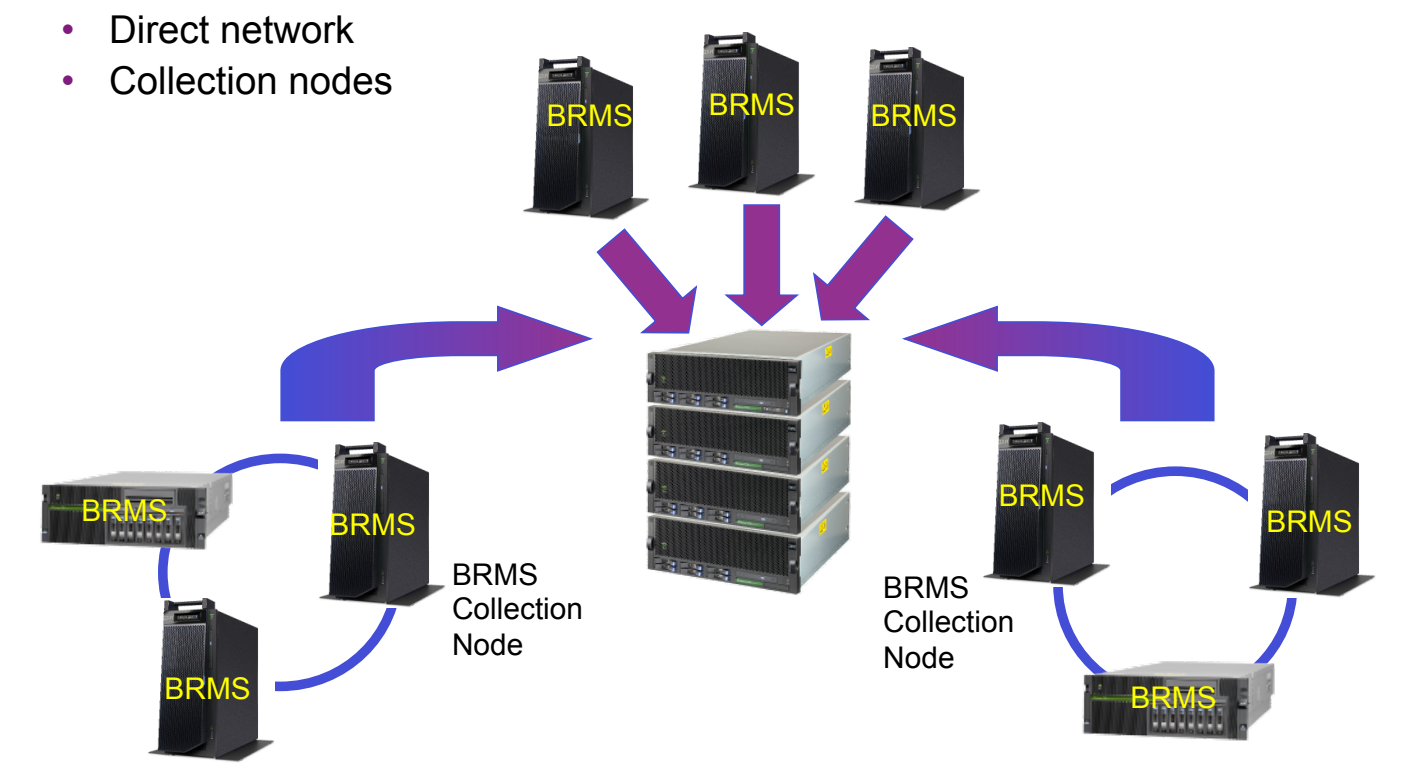

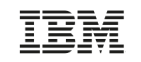

### BRMS Enterprise Function

- § Central "Enterprise System" (HUB) pulls important information from systems (NODES) defined in its "Enterprise" network.
- § Automates tasks to assist in managing health of BRMS backup/ recovery
	- May generate
		- specific notifications
		- verifications
		- other functions
- Navigator for i GUI interface only
- Enterprise Capability being added to Advanced Feature of BRMS

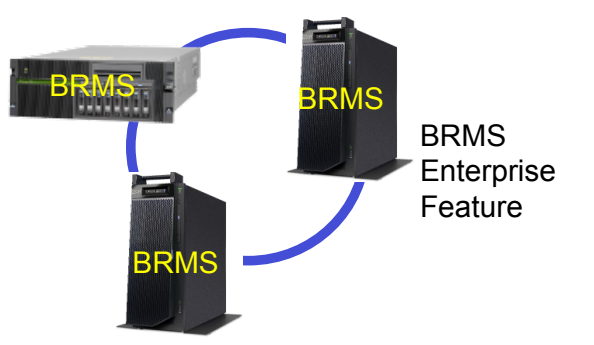

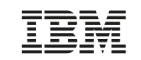

### IBM i Workload Groups

### **Enhanced Management & Licensing**

- Workload Groups new capabilities to manage/license workloads on IBM i
	- Limit the number of cores that are used by specific applications within single system/ partition/subsystem
	- Limits placed at the whole processor-core level
	- Applications licensed for the number of capped cores
	- Can cap a single job or all jobs/threads in a subsystem

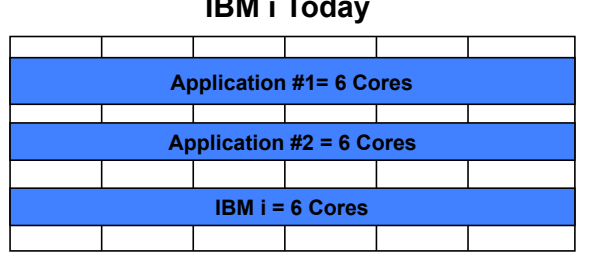

IBM i System / Partition / Subsystem

#### **IBM i Today 19th Contract Contract Contract Contract Contract Contract Contract Contract Contract Contract Contract Contract Contract Contract Contract Contract Contract Contract Contract Contract Contract Contract Contra**

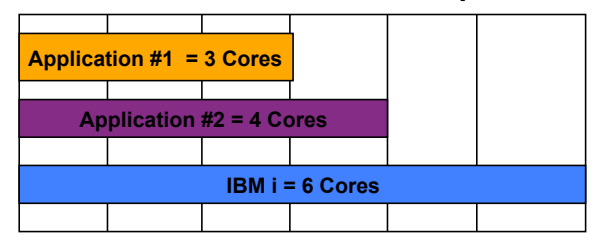

IBM i System / Partition / Subsystem

https://www.ibm.com/developerworks/mydeveloperworks/wikis/home?lang =en#/wiki/IBM%20i%20Technology%20Updates/page/IBM%20i%20workload%20groups 

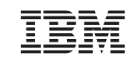

### IBM i Solution Editions – Worldwide

### *In partnership with industry-leading ISVs*

- Complete, integrated solutions for mid-sized businesses
- Rapid deployment
- Simplified, flexible and highly secure infrastructure for core business applications
- Minimize risk
- Maximize ROI

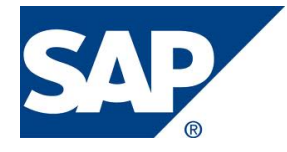

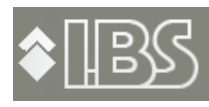

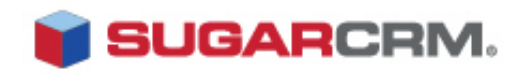

INTOR

### IBM

## IBM i Community

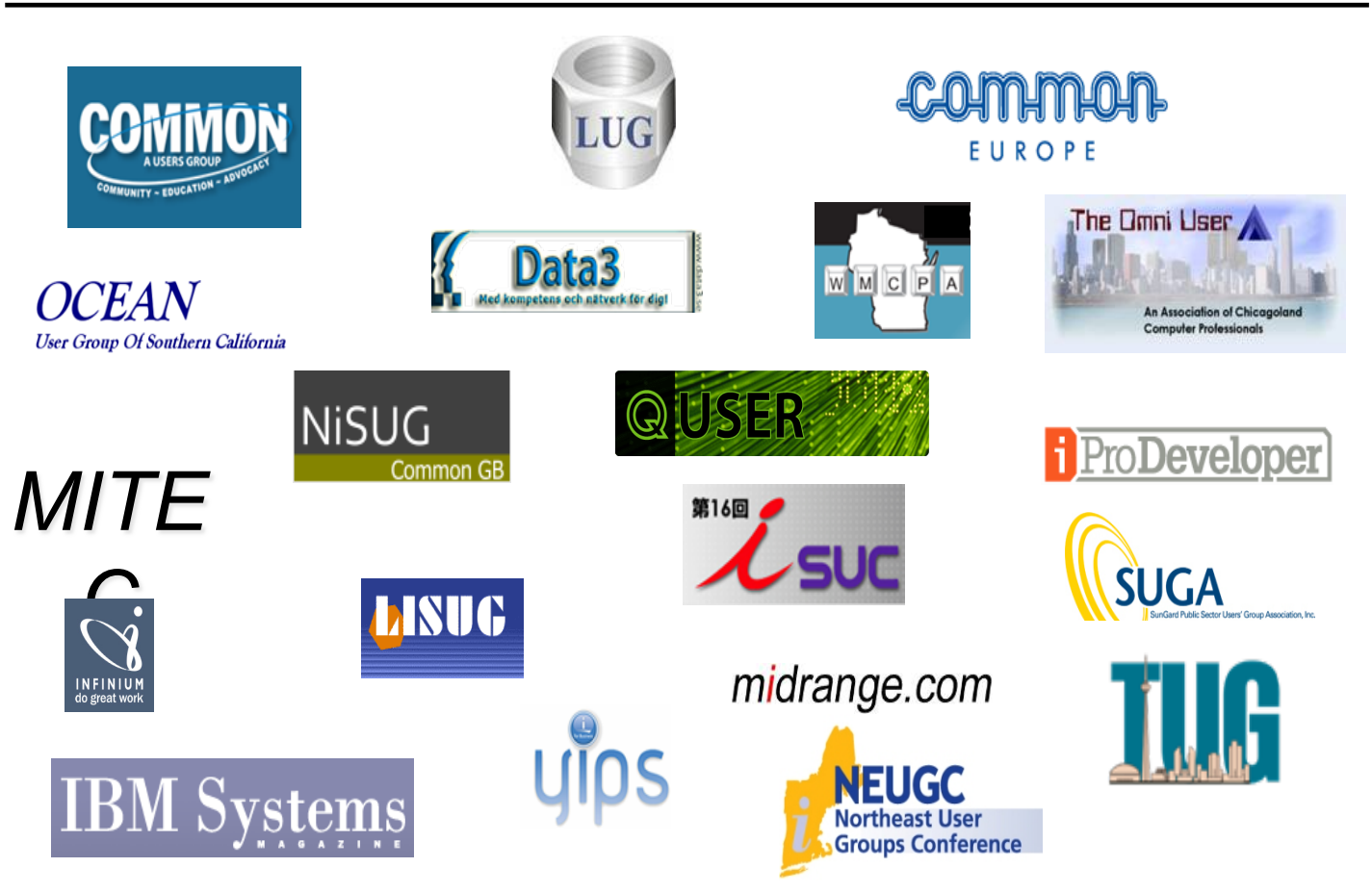

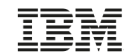

# Community Gems to Follow:

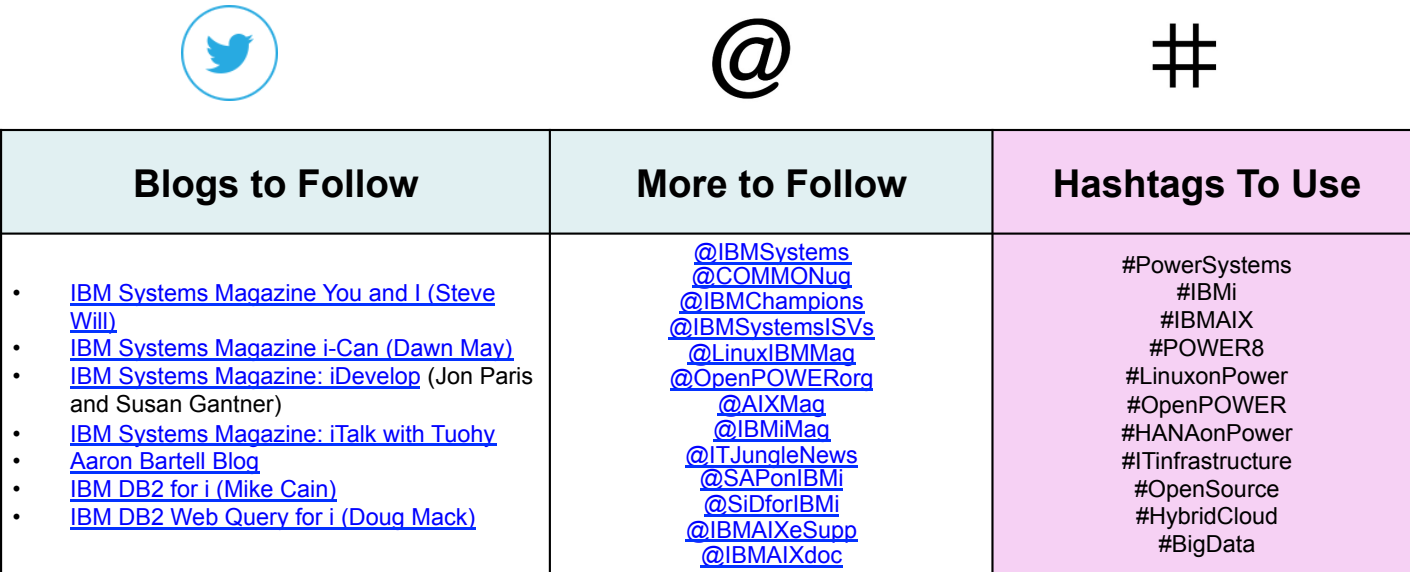

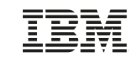

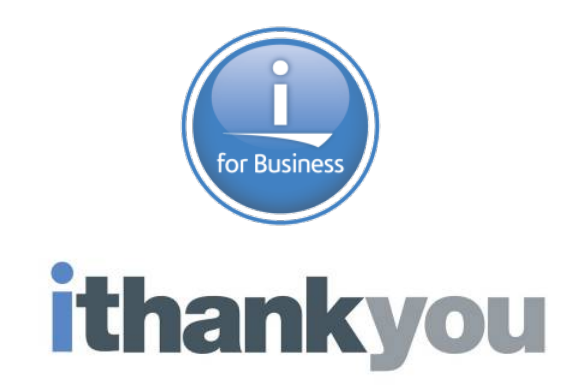

**www.ibm.com/developerworks/ibmi/techupdates/db2** 

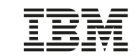

### Special notices

This document was developed for IBM offerings in the United States as of the date of publication. IBM may not make these offerings available in other countries, and the information is subject to change without notice. Consult your local IBM business contact for information on the IBM offerings available in your area.

Information in this document concerning non-IBM products was obtained from the suppliers of these products or other public sources. Questions on the capabilities of non-IBM products should be addressed to the suppliers of those products.

IBM may have patents or pending patent applications covering subject matter in this document. The furnishing of this document does not give you any license to these patents. Send license inquires, in writing, to IBM Director of Licensing, IBM Corporation, New Castle Drive, Armonk, NY 10504-1785 USA.

All statements regarding IBM future direction and intent are subject to change or withdrawal without notice, and represent goals and objectives only. The information contained in this document has not been submitted to any formal IBM test and is provided "AS IS" with no warranties or guarantees either expressed or implied.

All examples cited or described in this document are presented as illustrations of the manner in which some IBM products can be used and the results that may be achieved. Actual environmental costs and performance characteristics will vary depending on individual client configurations and conditions.

IBM Global Financing offerings are provided through IBM Credit Corporation in the United States and other IBM subsidiaries and divisions worldwide to qualified commercial and government clients. Rates are based on a client's credit rating, financing terms, offering type, equipment type and options, and may vary by country. Other restrictions may apply. Rates and offerings are subject to change, extension or withdrawal without notice.

IBM is not responsible for printing errors in this document that result in pricing or information inaccuracies.

All prices shown are IBM's United States suggested list prices and are subject to change without notice; reseller prices may vary.

IBM hardware products are manufactured from new parts, or new and serviceable used parts. Regardless, our warranty terms apply.

Any performance data contained in this document was determined in a controlled environment. Actual results may vary significantly and are dependent on many factors including system hardware configuration and software design and configuration. Some measurements quoted in this document may have been made on development-level systems. There is no guarantee these measurements will be the same on generally-available systems. Some measurements quoted in this document may have been estimated through extrapolation. Users of this document should verify the applicable data for their specific environment.

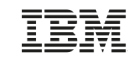

### Special notices (cont.)

IBM, the IBM logo, ibm.com AIX, AIX (logo), AIX 6 (logo), AS/400, BladeCenter, Blue Gene, ClusterProven, DB2, ESCON, i5/OS, i5/OS (logo), IBM Business Partner (logo), IntelliStation, LoadLeveler, Lotus, Lotus Notes, Notes, Operating System/400, OS/400, PartnerLink, PartnerWorld, PowerPC, pSeries, Rational, RISC System/6000, RS/6000, THINK, Tivoli, Tivoli (logo), Tivoli Management Environment, WebSphere, xSeries, z/OS, zSeries, AIX 5L, Chiphopper, Chipkill, Cloudscape, DB2 Universal Database, DS4000, DS6000, DS8000, EnergyScale, Enterprise Workload Manager, General Purpose File System, , GPFS, HACMP, HACMP/6000, HASM, IBM Systems Director Active Energy Manager, iSeries, Micro-Partitioning, POWER, PowerExecutive, PowerVM, PowerVM (logo), PowerHA, Power Architecture, Power Everywhere, Power Family, POWER Hypervisor, Power Systems, Power Systems (logo), Power Systems Software, Power Systems Software (logo), POWER2, POWER3, POWER4, POWER4+, POWER5, POWER5+, POWER6, POWER6+, System i, System p, System p5, System Storage, System z, Tivoli Enterprise, TME 10, Workload Partitions Manager and X-Architecture are trademarks or registered trademarks of International Business Machines Corporation in the United States, other countries, or both. If these and other IBM trademarked terms are marked on their first occurrence in this information with a trademark symbol (® or ™), these symbols indicate U.S. registered or common law trademarks owned by IBM at the time this information was published. Such trademarks may also be registered or common law trademarks in other countries. A current list of IBM trademarks is available on the Web at "Copyright and trademark information" at www.ibm.com/legal/copytrade.shtml

The Power Architecture and Power.org wordmarks and the Power and Power.org logos and related marks are trademarks and service marks licensed by Power.org. UNIX is a registered trademark of The Open Group in the United States, other countries or both.

Linux is a registered trademark of Linus Torvalds in the United States, other countries or both.

Microsoft, Windows and the Windows logo are registered trademarks of Microsoft Corporation in the United States, other countries or both.

Intel, Itanium, Pentium are registered trademarks and Xeon is a trademark of Intel Corporation or its subsidiaries in the United States, other countries or both. AMD Opteron is a trademark of Advanced Micro Devices, Inc.

Java and all Java-based trademarks and logos are trademarks of Sun Microsystems, Inc. in the United States, other countries or both.

TPC-C and TPC-H are trademarks of the Transaction Performance Processing Council (TPPC).

SPECint, SPECfp, SPECjbb, SPECweb, SPECjAppServer, SPEC OMP, SPECviewperf, SPECapc, SPEChpc, SPECjvm, SPECmail, SPECimap and SPECsfs are trademarks of the Standard Performance Evaluation Corp (SPEC).

NetBench is a registered trademark of Ziff Davis Media in the United States, other countries or both.

AltiVec is a trademark of Freescale Semiconductor, Inc.

Cell Broadband Engine is a trademark of Sony Computer Entertainment Inc.

InfiniBand, InfiniBand Trade Association and the InfiniBand design marks are trademarks and/or service marks of the InfiniBand Trade Association. Other company, product and service names may be trademarks or service marks of others.